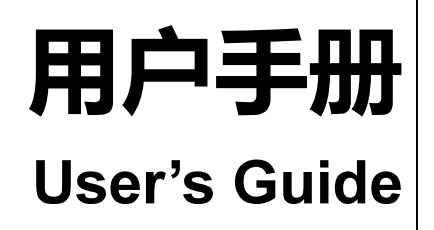

Rev.B2

固件说明: 适用于主程序 Rev.A2.0 及以上的版本

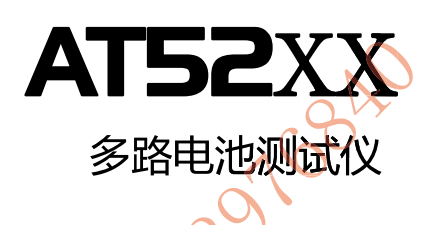

10/20/30通道扫描测试 43/4 位交流电阻读数,5位直流电压读数 电阻测试范围: 0.01mΩ~3.3000kΩ 电压测试范围: 0.0001V~60.000VDC 0.5%的电阻准确度, 0.05%的电压准确度 HANDLER 接口 RS-232C 接口

> 销售服务电子邮件: sales@yd-tek.com 技术支持电子邮件: tech@yd-tek.com ©2005-2016 Applent Instruments Ltd.

## 安全须知

越生  $\mathcal{H}$ 修。否则将会引起火灾或对操作者有潜在的触电危险。

- 仪器操作异常。  $\bullet$
- 操作中仪器产生反常噪音、异味、烟或闪光。  $\bullet$
- 操作过程中, 仪器产生高温或电击。  $\bullet$
- 电源线、电源开关或电源插座损坏。  $\bullet$
- 杂质或液体流入仪器。

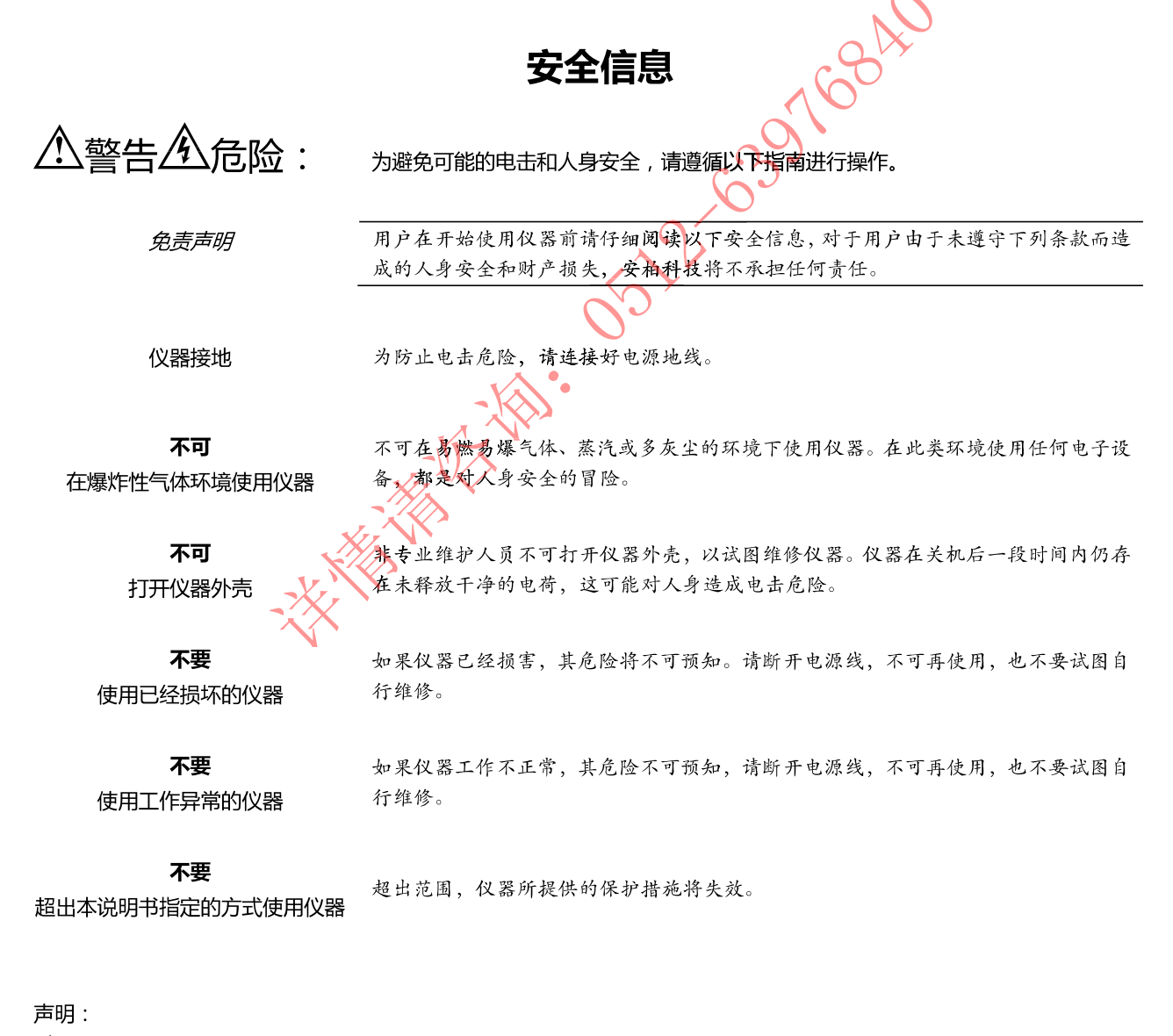

◆◆Applent , anbat , App , ⇔ , *安柏*® 标志和文字是常州安柏精密仪器有限公司的商标或注册商标。

## 有限担保和责任范围

常州安柏精密仪器有限公司 ( 以下简称 Applent ) 保证您购买的每一台 AT5210 在质量和计量上都是完全合格的。此项 保证不包括保险丝以及因疏忽、误用、污染、意外或非正常状况使用造成的损坏。本项保证仅适用于原购买者,并且不可转让。

自发货之日起, Applent 提供玖拾 (90) 天保换和贰年免费保修, 此保证也包括 VFD 或 LCD。玖拾天保换期内由于使 用者操作不当引起的损坏,保换条款终止。贰年包修期内由于使用者操作不当而引起仪器损坏,维修费用由用户承担。贰年后 直到仪表终生, Applent 将以收费方式提供维修。对于 VFD 或 LCD 的更换, 其费用以当前成本价格收取。

如发现产品损坏,请和 Applent 取得联系以取得同意退回或更换的信息。之后请将此产品送销售商进行退换。请务必说 明产品损坏原因,并且预付邮资和到目的地的保险费。对保修期内产品的维修或更换,Applent 将负责回邮的运输费用。对非 保修产品的修理,Applent 将针对维修费用进行估价,在取得您的同意的前提下才进行维修,由维修所产生的一切费用将由用 户承担,包括回邮的运输费用。

本项保证是 Applent 提供唯一保证,也是对您唯一的补偿,除此之外没有任何明示或暗示的保证(包括保证某一特殊目 的的适应性),亦明确否认所有其他的保证。Applent 或其他代理商并没有任何口头或书面的表示,用以建立一项保证或以任 何方式扩大本保证的范围。凡因对在规格范围外的任何原因而引起的特别\何接、附带或继起的损坏、损失(包括资料的损失), Applent 将一概不予负责。如果其中某条款与当地法规相抵触或由于某些司法不允许暗示性保证的排除或限制,以当地法规为 主,因此该条款可能不适用于您。但该条款的裁定不影响其他条款的有效性和可执行性。

大家大家

中华人民共和国 汀苏省 常州安柏精密仪器有限公司 二〇〇九年十月 Rev.A3

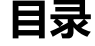

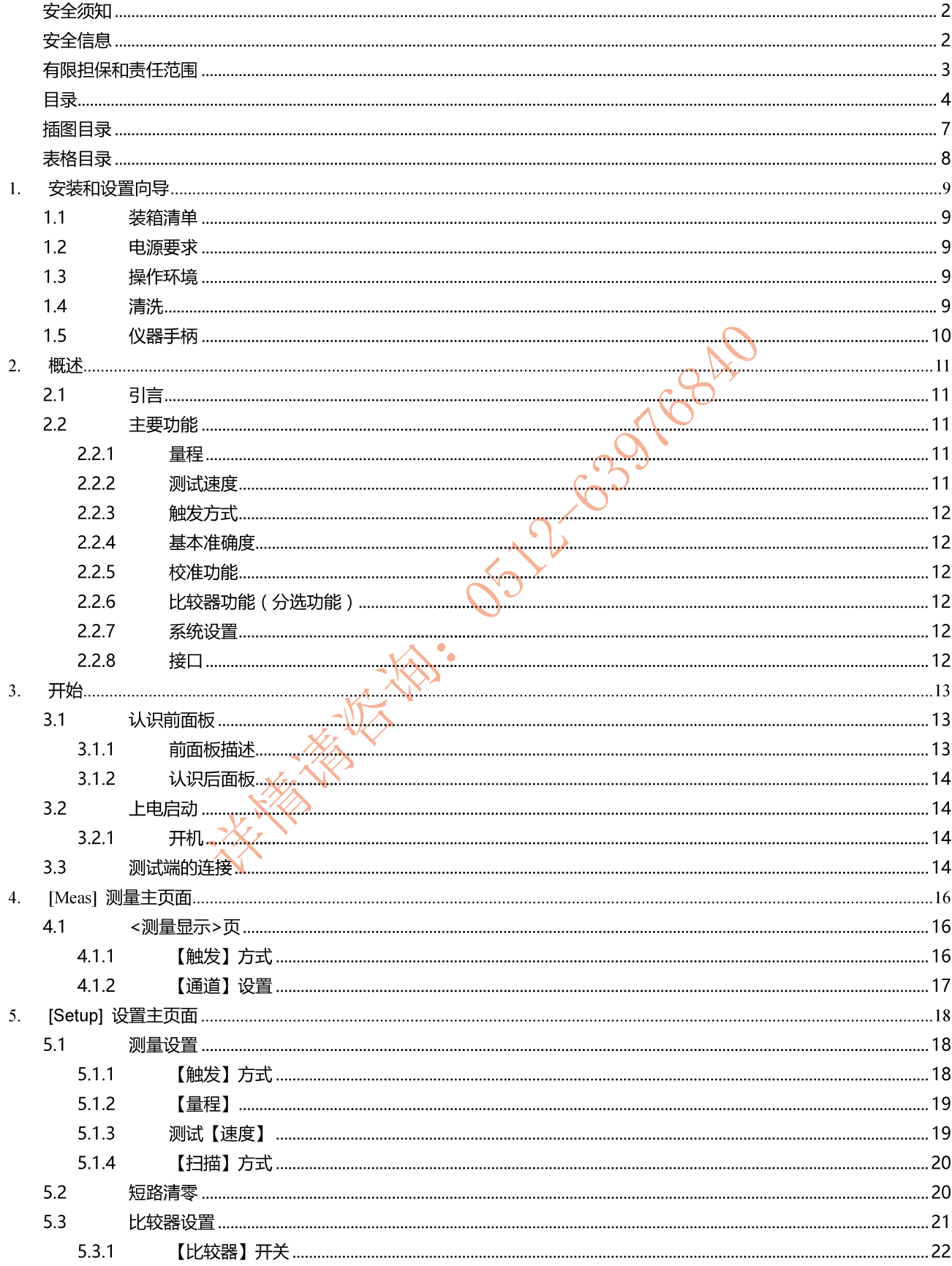

#### $\overline{5}$ 安装和设置向导

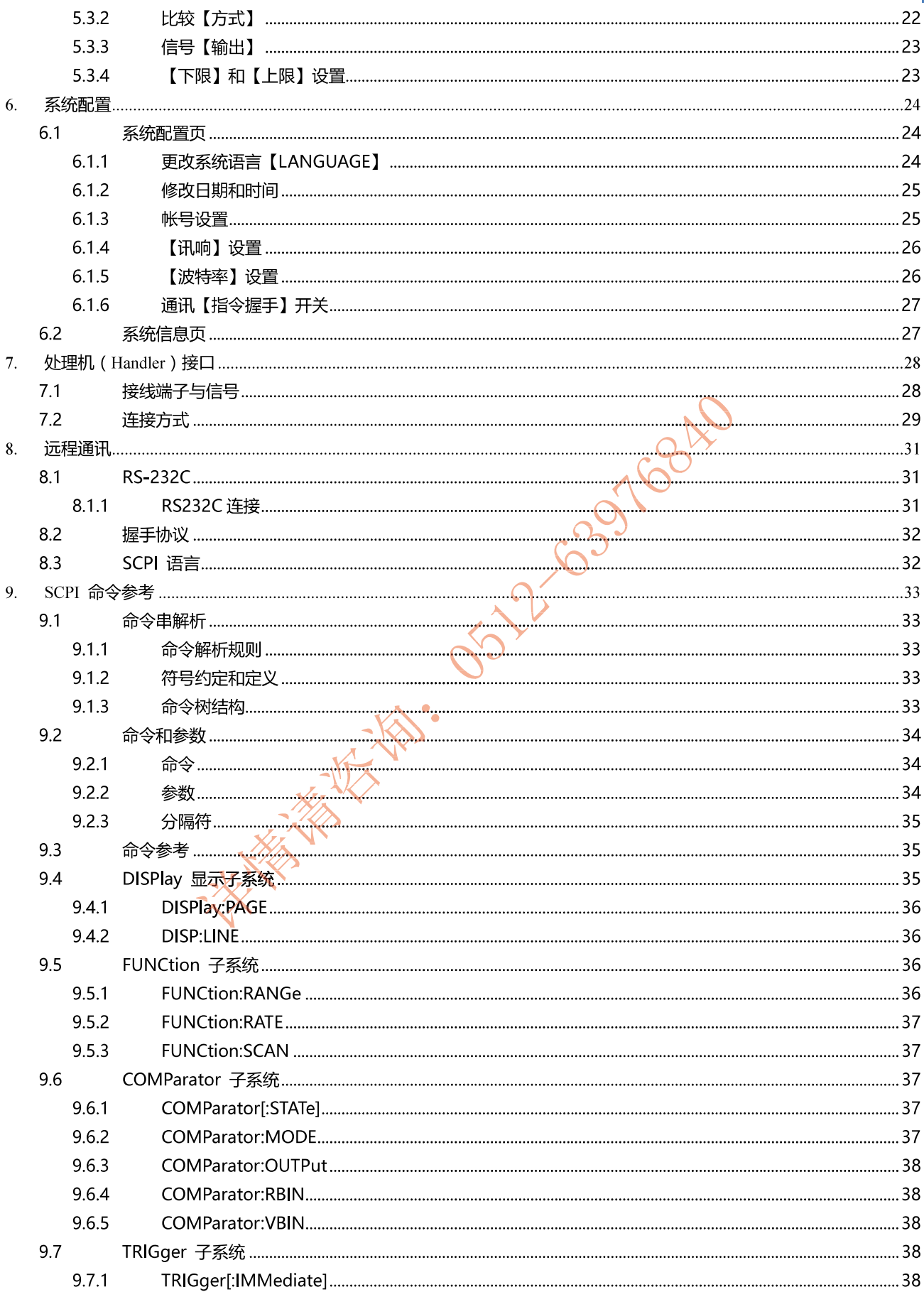

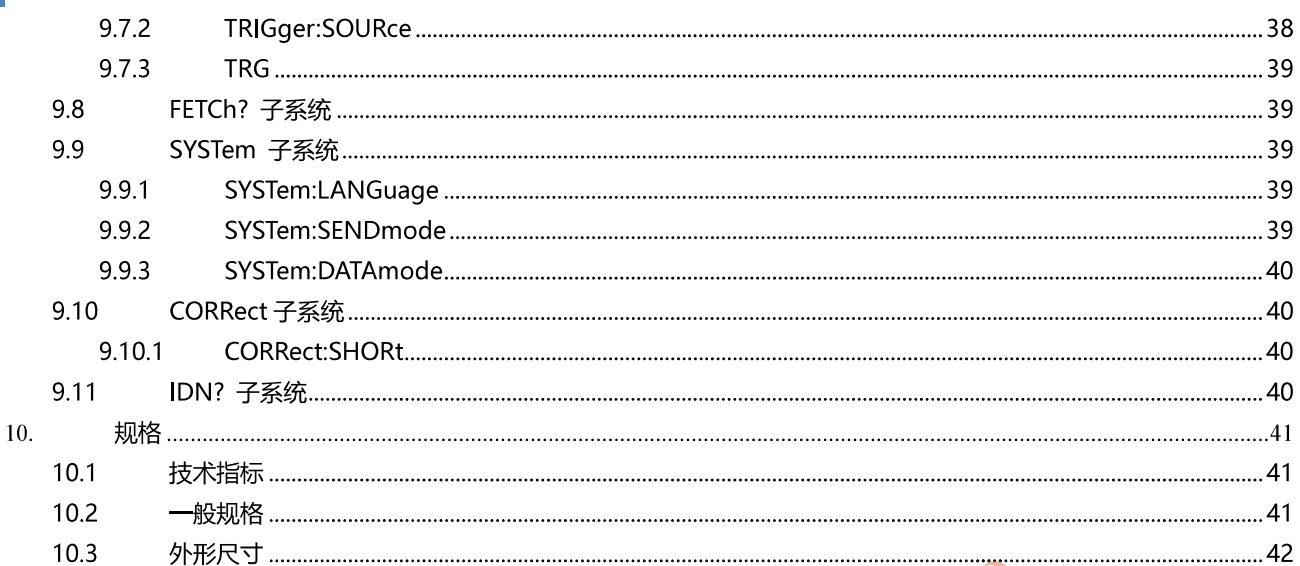

**SISTEMS OF THE GOOD TOOMS** 

# 插图目录

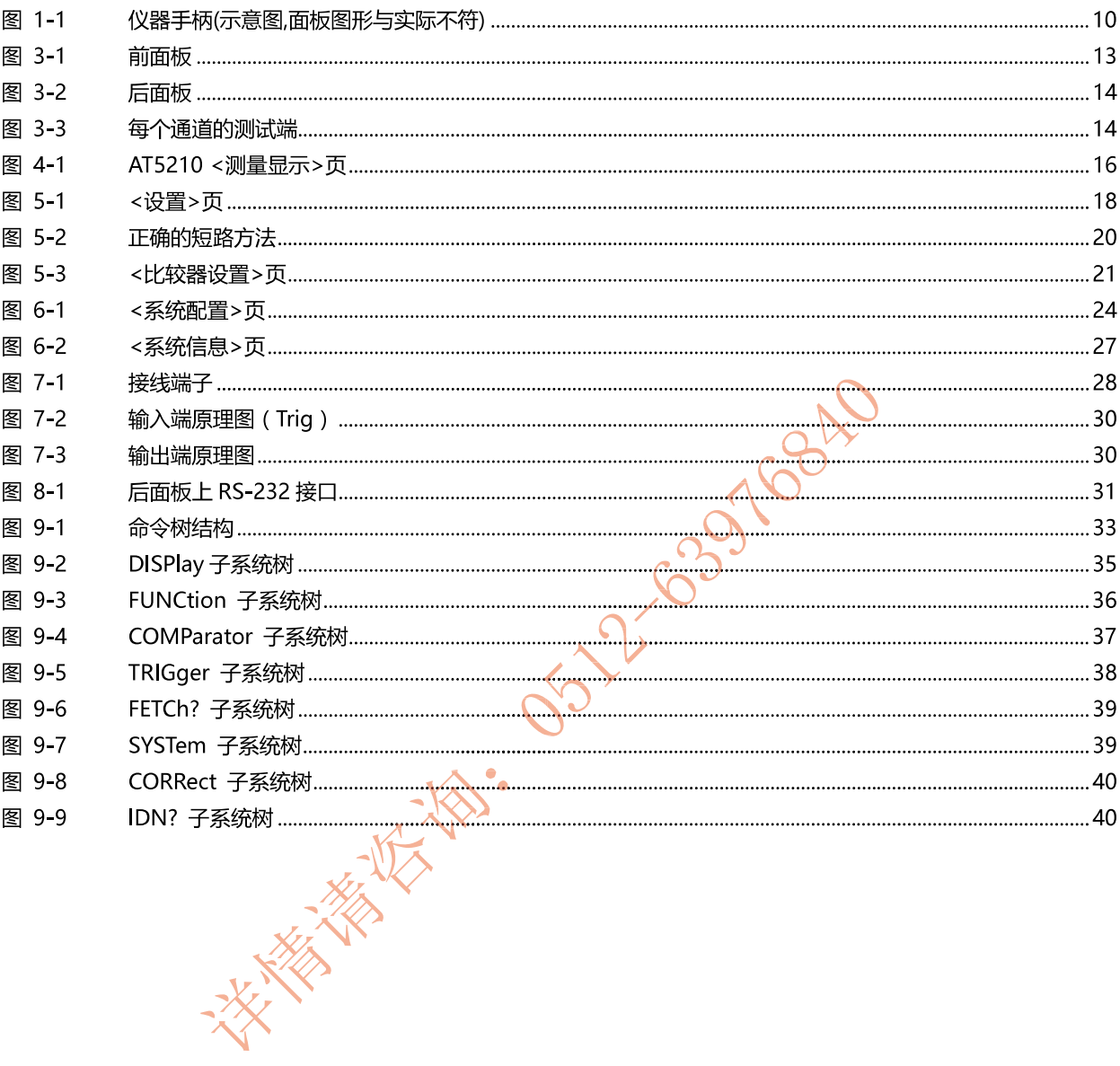

# 表格目录

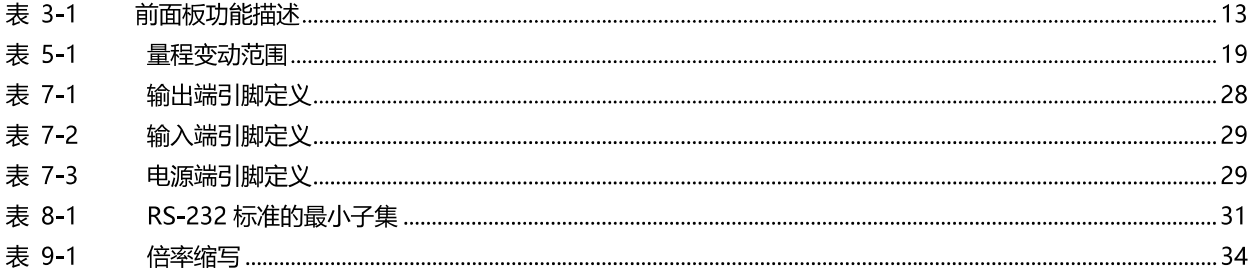

**FASHER TON COOP TOOM** 

# 1.安装和设置向导

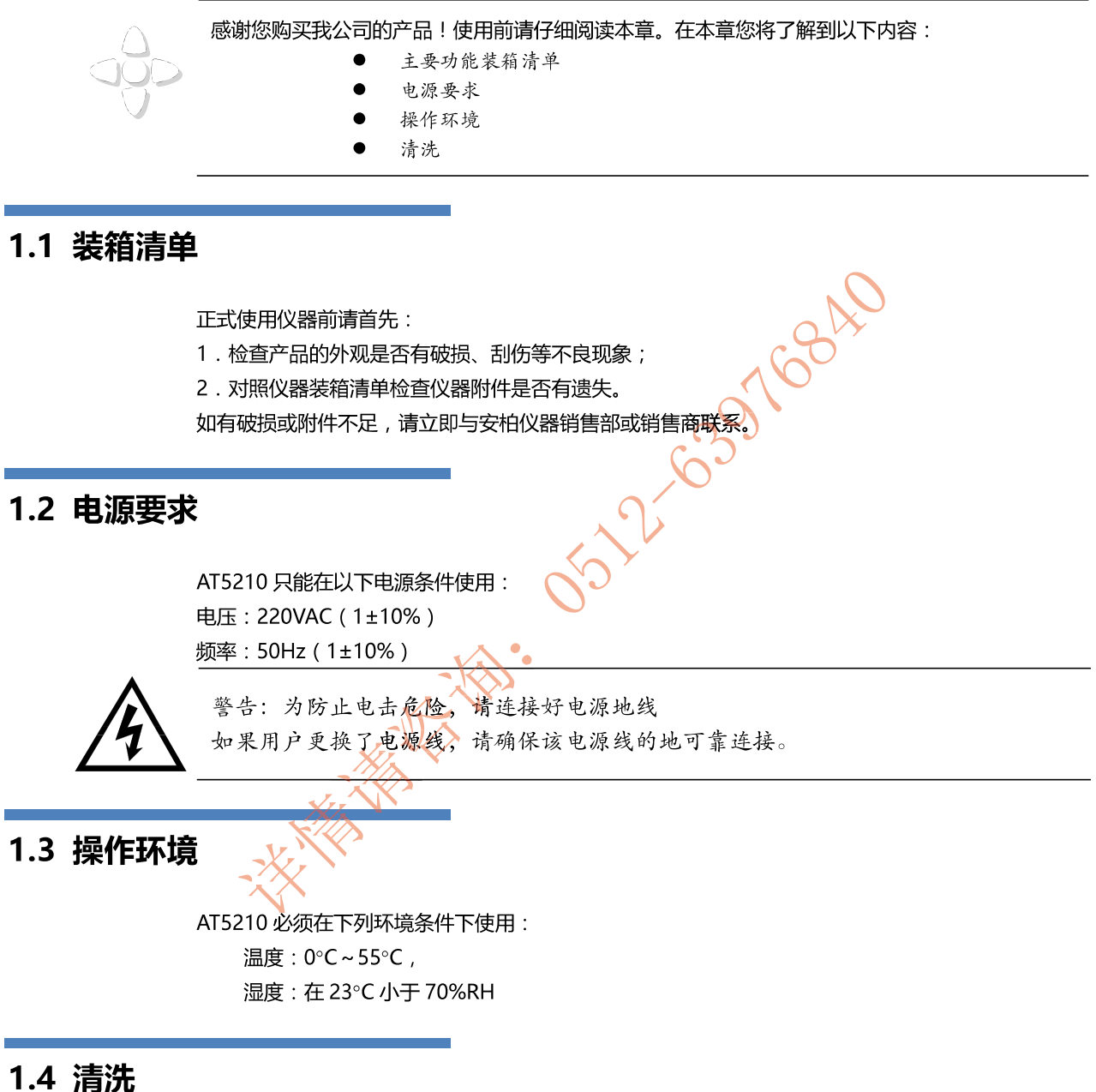

为了防止电击危险,在清洗前请将电源线拔下。 请使用干净布蘸少许清水进行外壳和面板进行清洗。 不可清洁仪器内部。

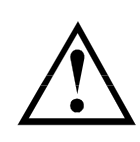

注意: 不能使用溶剂 (酒精或汽油等) 对仪器进行清洗。

图 1-1

#### 仪器手柄  $1.5$

如下图所示:

仪器手柄(示意图,面板图形与实际不符)

**AAA** JOYLE GRANGE 可视位置1【双手同时握住手柄两侧,向两侧轻拉,直到可自由旋转为止, 然后切换到可视位置2】  $\overline{\mathfrak{g}}$  $000000$ **DOOF** T **Good And I will be able to the first of the second condition** 手提位置 可视位置2【双手同时握住手柄两侧,向两侧轻拉,直到可自由旋转位置, 然后切换到手提位置】 移除手柄位置。(向两侧1)拉,直到移除手柄。)

仪器手柄可以调节,双手同时握住手柄两侧,向两侧轻拉,然后旋转手柄。手柄可以调节到四个位置,

# 2. 概述

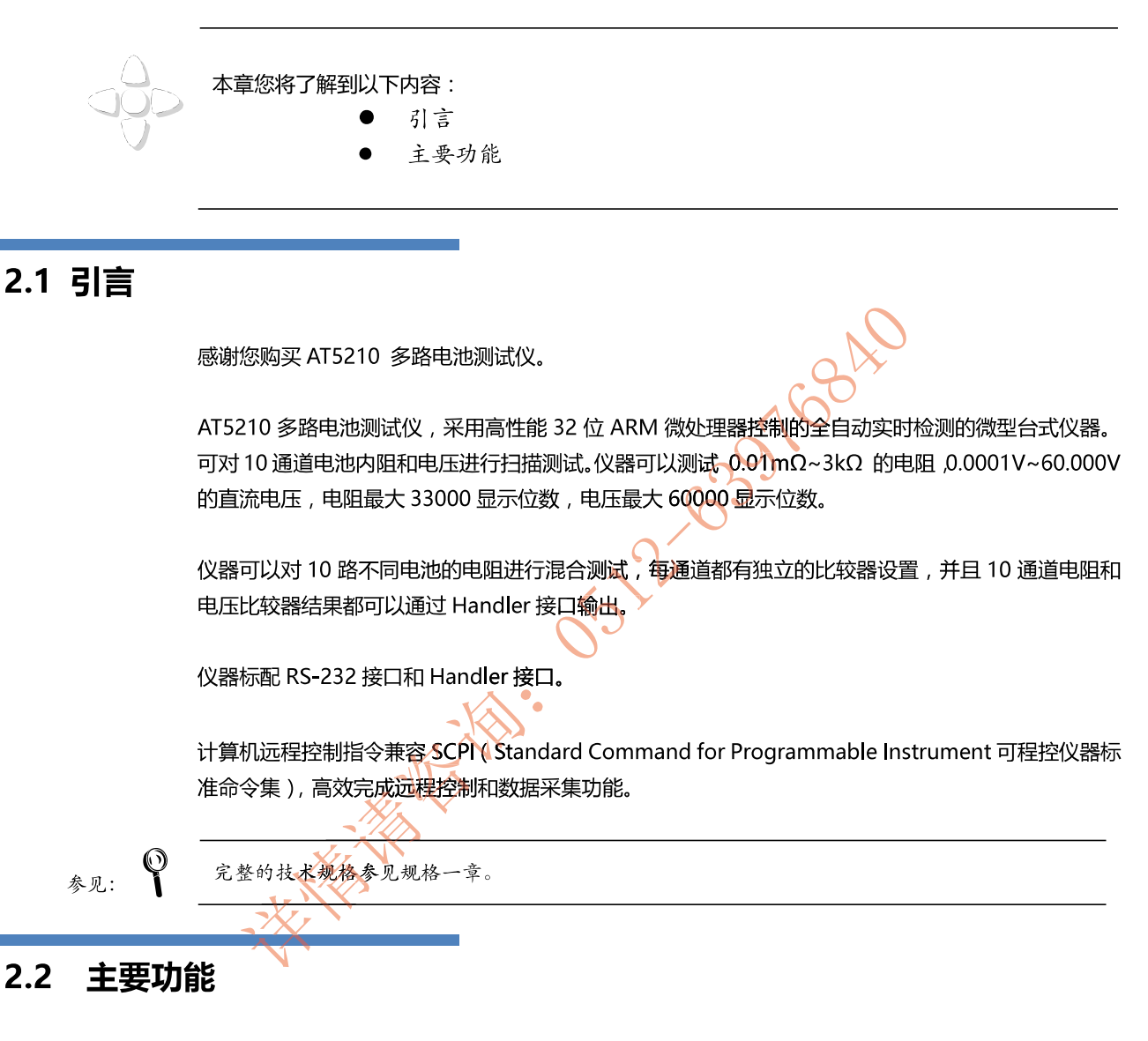

## 2.2.1 量程

电阻:使用5量程测试,可以测试0.01mΩ~3kΩ交流电阻。 电压:可以测试 0.0001V~60.000V 的直流电压。 量程手动。

## 2.2.2 测试速度

仪器分 3 档速度:慢速、中速、快速。 全通道打开,并且手动量程方式: 慢速: 4.5s/10 通道 中速: 3s/10 通道 快速: 2s/10 通道

#### $12<sup>°</sup>$ AT5210 用户手册

## 2.2.3 触发方式

内部、外部、手动和远程触发。

## 2.2.4 基本准确度

慢速、中速: 0.5% 快速: 1%

## 2.2.5 校准功能

全量程短路清"0": 消除引线电阻的影响。

## 2.2.6 比较器功能 (分选功能)

仪器可对每通道进行独立分选。 电阻合格信号或电压合格信号独立输出。 可配置输出信号为 ROK/VOK/R+VOK。

## 2.2.7 系统设置

- 1. 键盘锁定功能
- 2. 管理员和用户帐户,可对管理员设置密码

## 2.2.8 接口

## RS-232 远程控制:

支持最大 115200bps 的波特率, 兼容 SCPI 协议, ASCII 传输。

63376840

## Handler 接口

全光耦隔离、内置上拉电阻的输入输出口,

支持内部 5V 和 24V 外部电源。

输入:触发信号,

输出:所有的分选比较结果信号;测量同步信号(EOC)。

3.开始

## 本章您将了解到以下内容: 认识前面板——包括按键和测试端子的介绍。 后面板——介绍电源和接口信息。 上电启动——包括上电自检过程、仪器缺省值和仪器预热时间。 开始测试——包括如何连接到测试端  $\bullet$

## 3.1 认识前面板

 $10$ 

液晶显示窗

#### 3.1.1 前面板描述 图 3-1 前面板  $10$  $\overline{9}$  $\theta$  Appliea $\theta$  $CD$  $CD$  $E$ 8  $\mathbf{1}$  $\frac{1}{2}$ [ Mass | | | Setup | **Tigst**  $\overline{c}$  $\sqrt{\frac{1}{2}}$  $\overline{3}$  $\overline{7}$  $\bigcirc$ **1454F**  $\Box$  $\geq$ 1  $\overline{\phantom{a}}$  $6\overline{6}$  $\overline{4}$ 表 3-1 前面板功能描述 序号 功能  $\mathbf{1}$ USB 磁盘接口 (选件)  $\overline{2}$ 手动触发键,和手动或远程触发指示灯  $\overline{3}$ 电源开关  $\overline{4}$ 系统功能键,包括系统、键盘锁等 功能键 5  $6\,$ 主功能键:测量和设置  $\overline{7}$ 前面板测试端无效。(所有通道的测试端在后面板上)  $\bf8$ 数字键盘 9 光标键

## 3.1.2 认识后面板

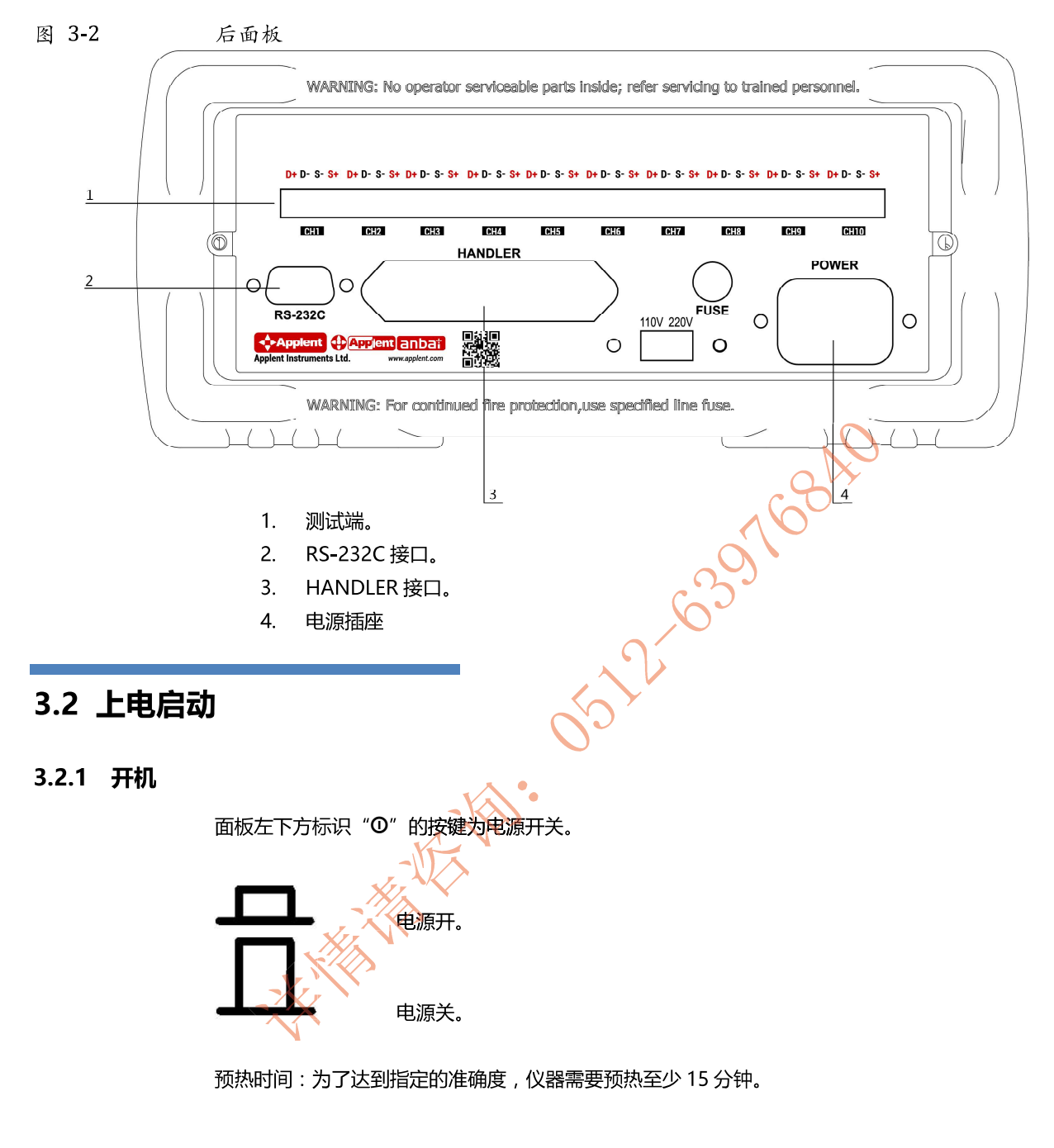

## 3.3 测试端的连接

仪器的测试端在后面板上,请按槽口方向,将测试插头正确插入测试口即可。

每个通道的测试端脚位定义如下:

图 3-3 每个通道的测试端

# D+ D- S- S+ CН 1 **SIDER ASSISTERS**

# 4. [Meas] 测量主页面

## 4.1 <测量显示>页

按【Meas】键,进入【测量显示】页。

<测量显示>页面主要突出显示测量结果,同时对当前的分选结果以小字符显示。 该页面上可以对6个常用功能进行设置,它们包括:

- 触发 触发器设置  $\bullet$
- 01-10 通道设置

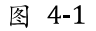

AT5210<测量显示>页

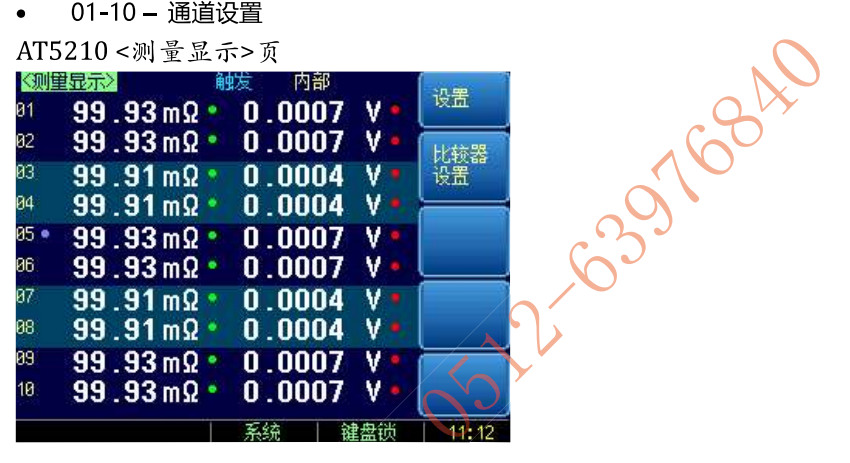

#### 【触发】方式  $4.1.1$

通讯指令:TRIGger:SOURce (INT, MAN, EXT, BUS)

仪器具有 4 中触发方式 人

内部触发、手动触发、外部触发和远程触发。

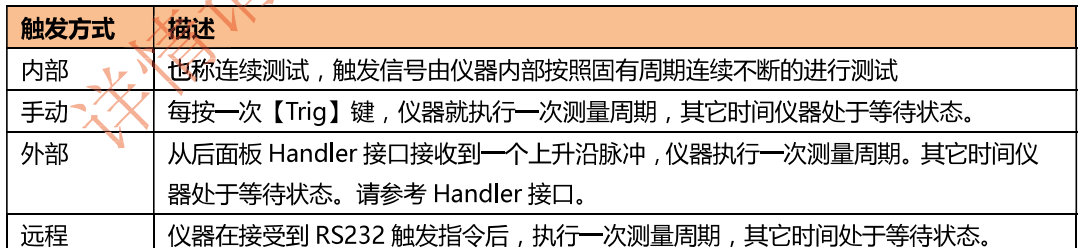

## 设置触发方式的步骤:

- 第1步 按【Meas】键进入测量主页面;
- 第2步 使用光标键选择【触发】字段;
- 第3步 使用功能键选择触发方式。

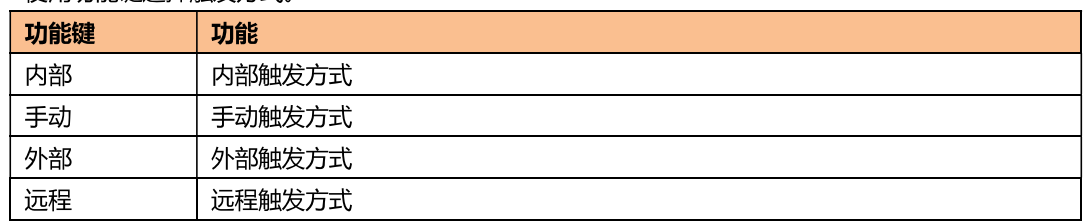

#### $4.1.2$ 【通道】设置

通讯指令: FUNCtion: SCAN {ON, OFF, <通道号>} 仪器每个通道都可以设置成打开、关闭或单路测试。

#### 设置通道工作方式的步骤:  $\blacksquare$

- 第1步 按【Meas】键进入测量主页面;
- 第2步 使用光标键选择通道号【01】~【10】字段;
- 第3步 使用功能键选择通道工作方式。

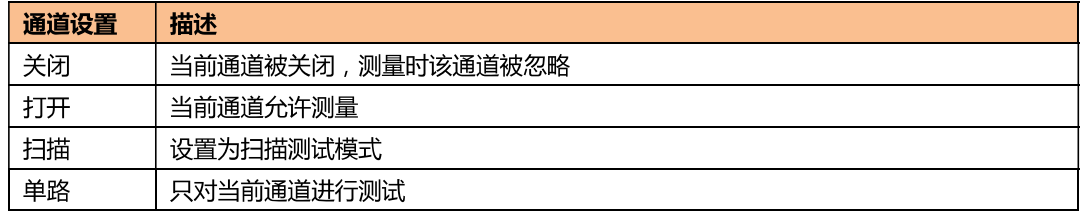

**SIDE ON 103516840** 

# 5.[Setup] 设置主页面

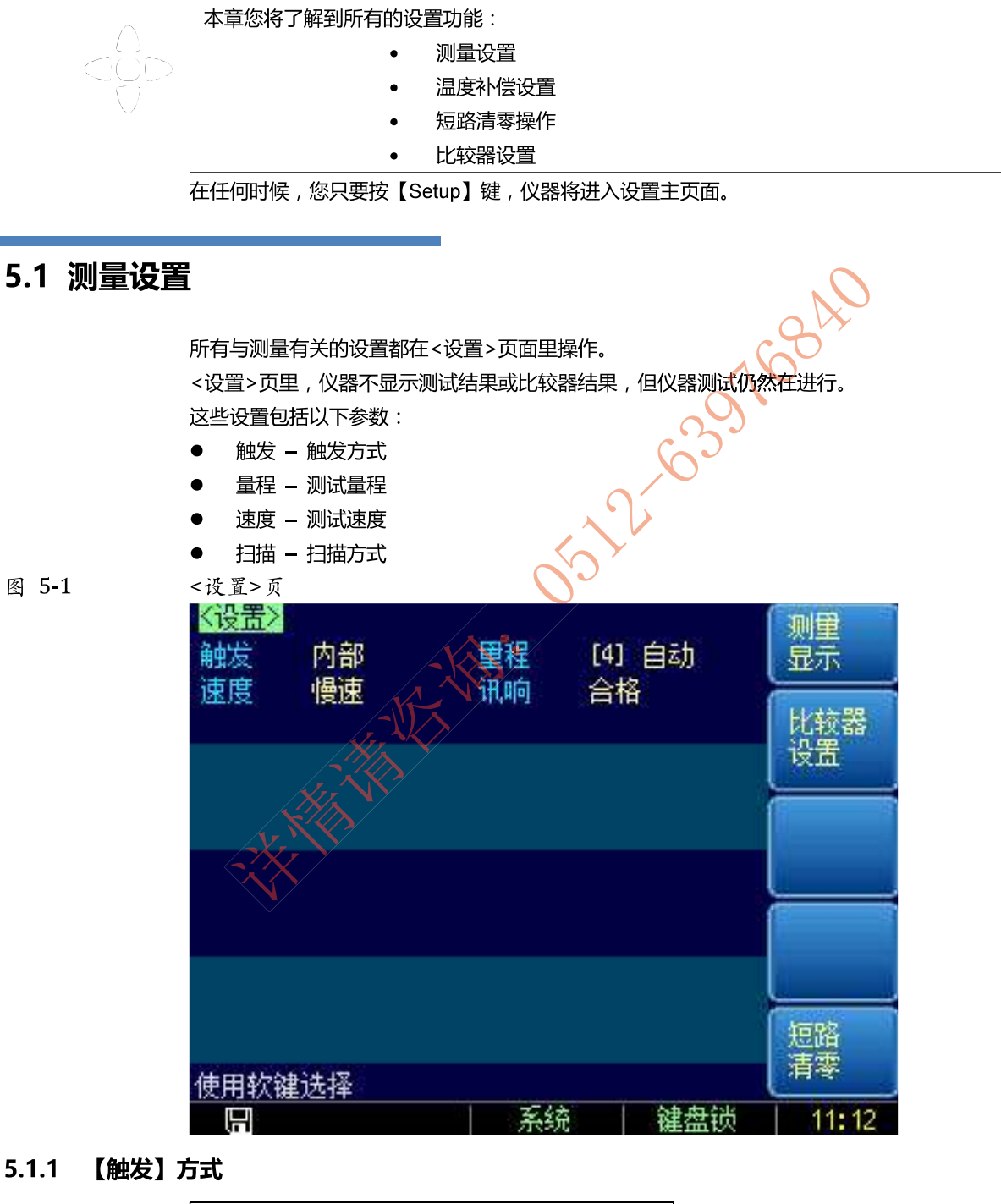

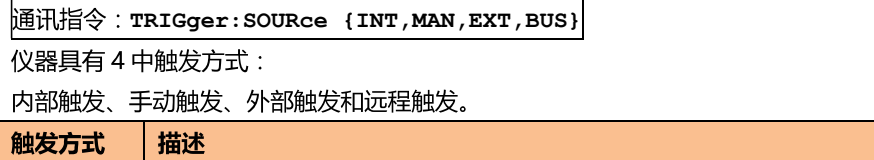

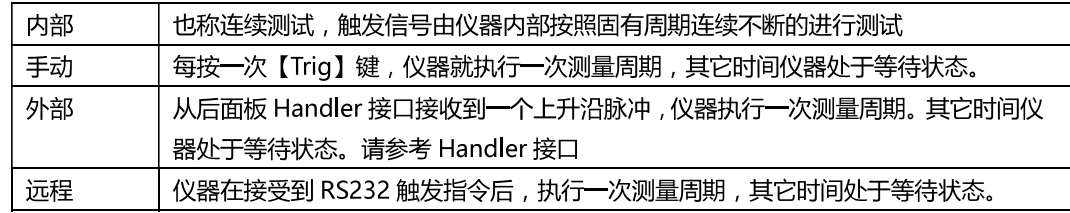

#### 设置触发方式的步骤:  $\blacksquare$

- 第1步 按【Setup】键进入设置页面;
- 第2步 使用光标键选择【触发】字段;
- 第3步 使用功能键选择触发方式

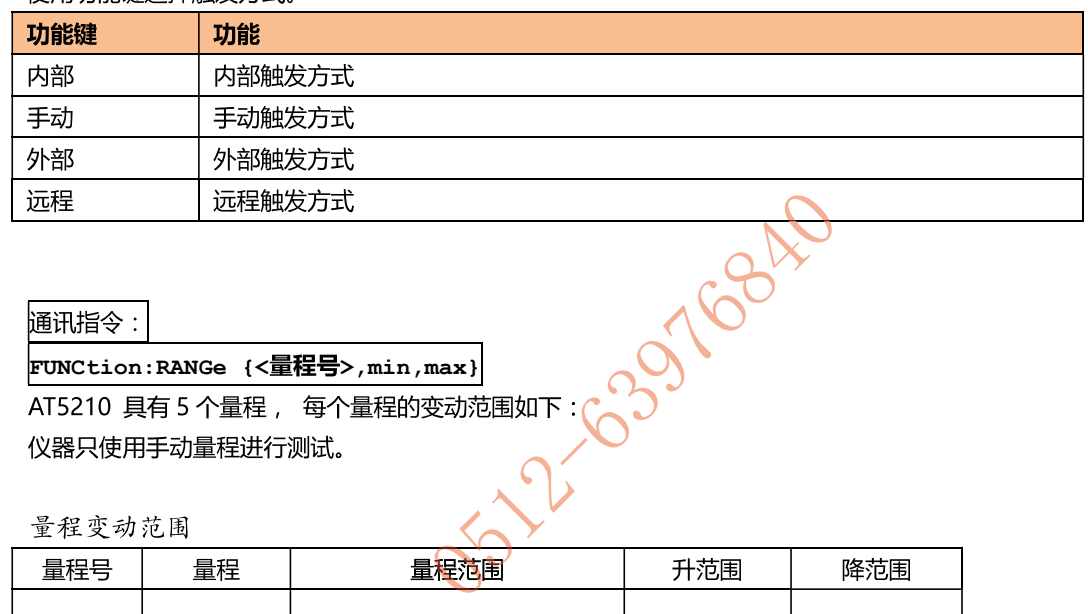

#### $5.1.2$ 【量程】

## 通讯指令:

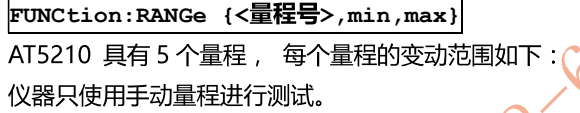

## 表 5-1

# 量程变动范围

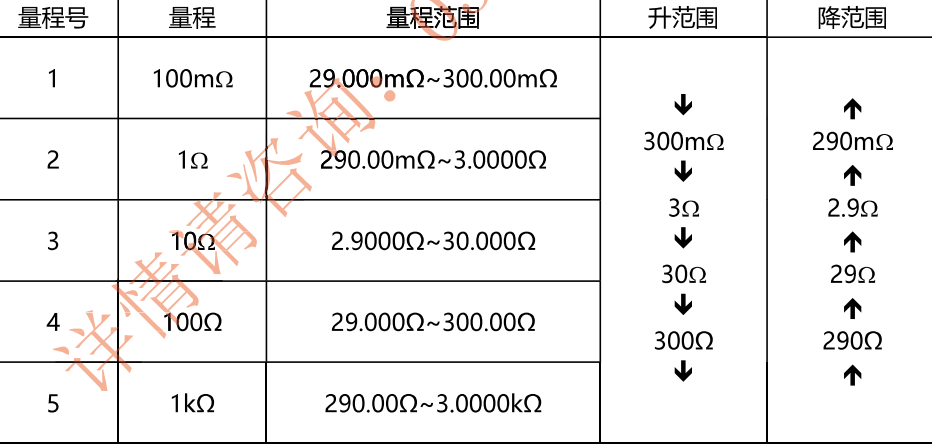

#### 设置量程的步骤:  $\blacksquare$

- 第1步 按【Setup】键进入设置页面;
- 第2步 使用光标键选择【量程】字段;
- 第3步 使用功能键选择量程

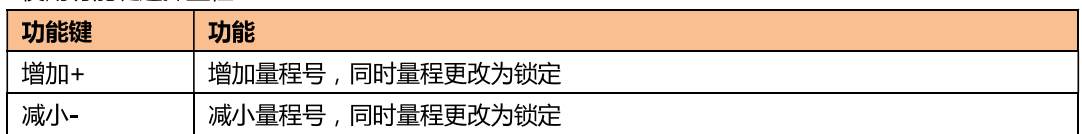

## 5.1.3 测试【速度】

## 通讯指令: FUNCtion: RATE {SLOW, MED, FAST, ULTRA}

仪器提供4种测试速度(慢速、中速、快速和高速)。速度越慢测试结果越准确,也越稳定。

- 在全通道打开,并且手动量程方式下的采样时间如下:
- 慢速: 4.5s/10 通道
- 中速: 3s/10 通道
- 快速: 2s/10 通道

#### 设置测试速度的步骤:  $\blacksquare$

- 第1步 按【Setup】进入设置页面;
- 第2步 使用光标键选择【速度】字段;
- 使用功能键选择 第3步

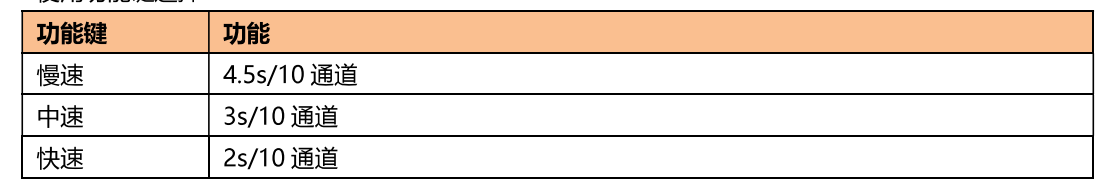

#### 【扫描】方式  $5.1.4$

## 通讯指令: FUNCtion: SCAN {ON, OFF, <通道号>}

用户可以设定循环扫描或是定通道测量。该设置同样可以在<测量显示>页面的通道号里进行设置。

#### 设置扫描方式的步骤:  $\blacksquare$

- 第1步 按【Setup】进入设置页面;
- 第2步 使用光标键选择【扫描】字段;
- 体田功能键洗择 第3步

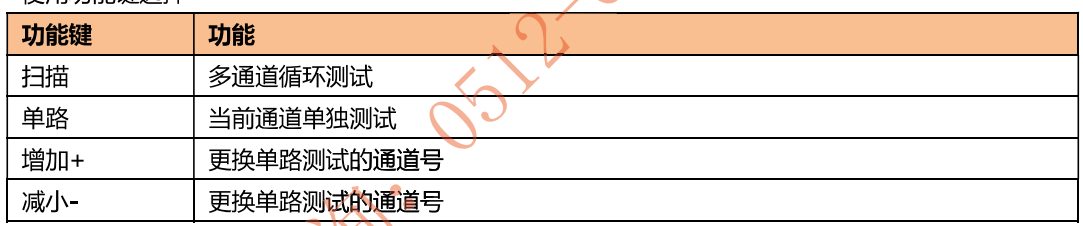

## 5.2 短路清零

## 通讯指令: CORRect: SHORt

为了达到高精度测量,清零校准是必须的。短路清零可以有效地抵消测试线的杂散电阻。 清零前请首先按照下列方法短接测试夹

图 5-2

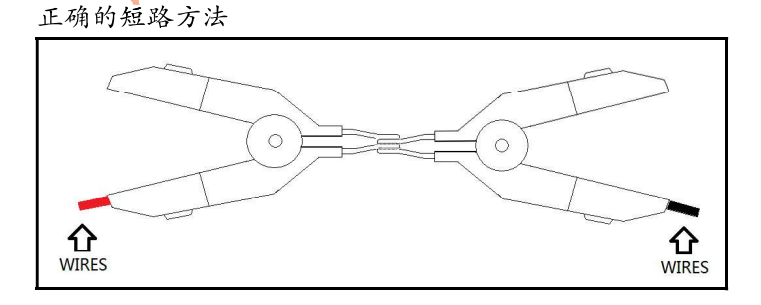

#### 短路清零的方法  $\blacksquare$

- 第1步 按【Setup】键进入设置页面
- 第2步 短接测试夹
- 第3步 使用功能键选择【短路清零】键

按【确定】后,仪器开始清零 第4步

第5步 清零完成后返回到设置页面

## 5.3 比较器设置

按【Setup】键,再按【比较器设置】功能键,打开<比较器设置>页面。 比较器可以使用对所有通道的上下限进行设置。 为了充分利用比较器, 仪器内置了 Handler 接口, 用于将这些档比较结果输出给继电器、PLC 或工控 机。

在<比较器>页,您可以设置以下内容:

- 【比较器】开关  $\bullet$
- 比较【方式】设置  $\bullet$
- $\bullet$ 【输出】信号设置
- 输入每个档的【上限】、【下限】数据  $\bullet$

## 图 5-3

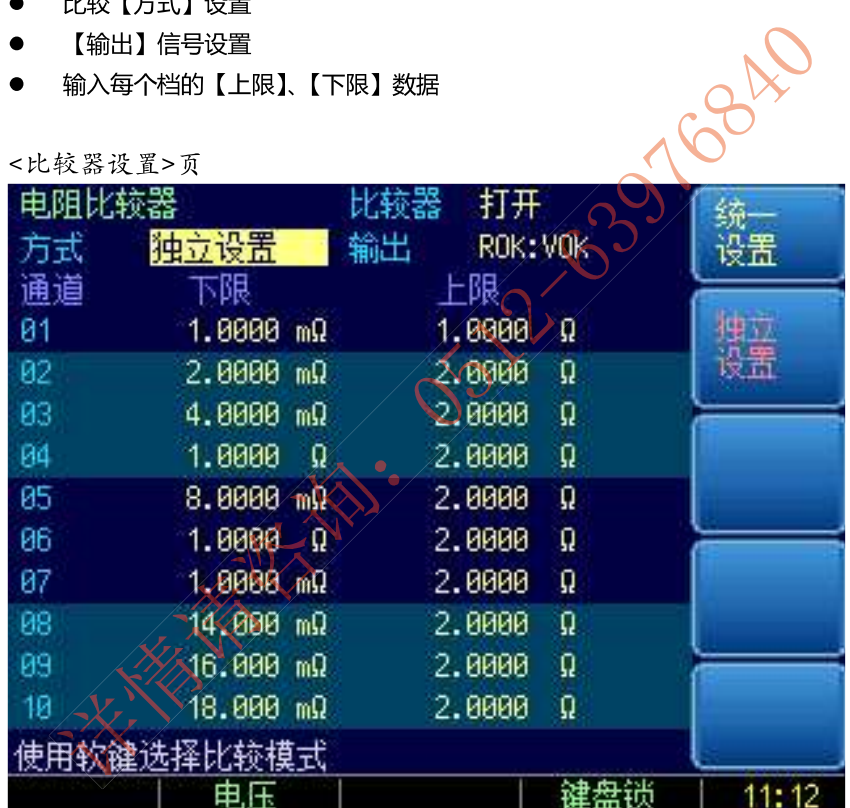

统一设置:

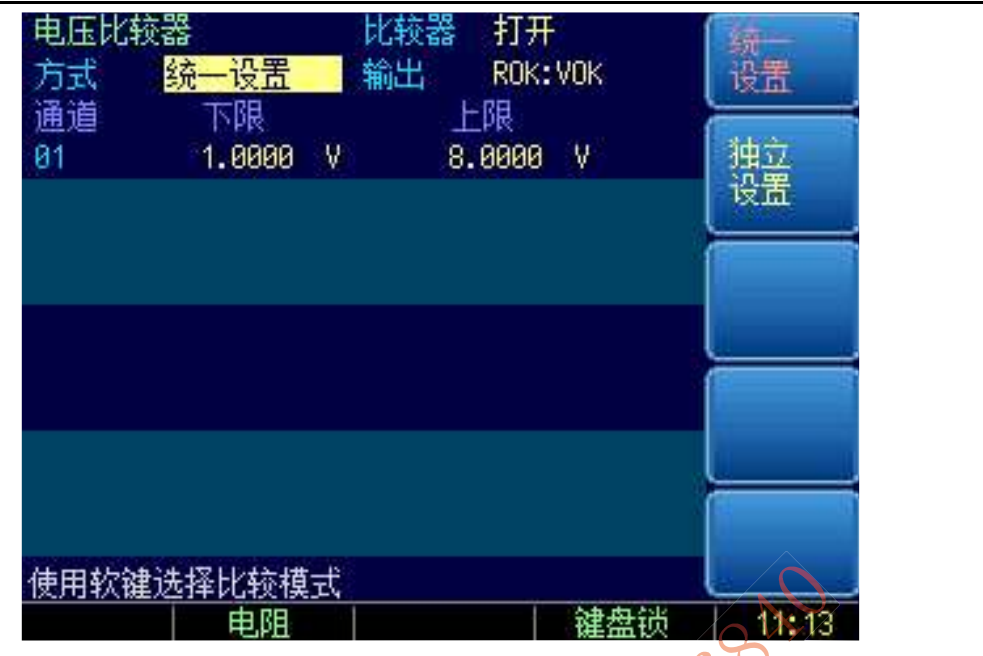

#### $5.3.1$ 【比较器】开关

通讯指令:COMParator[:STATe] {ON,OFF,1,0)

- 打开或关闭比较器的步骤:
- 第1步 按【Meas】或【Setup】键进入相应页面;
- 第2步 按【比较器设置】键进入<比较器设置>页;
- 第3步 使用光标键选择【比较器】字段;
- 使用功能键洗择 第4步

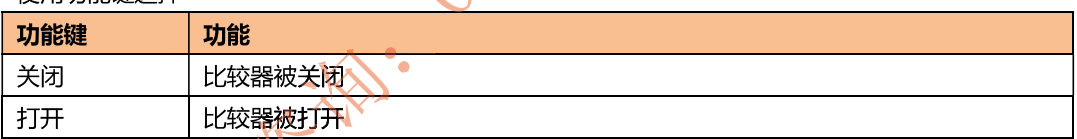

## 5.3.2 比较【方式】

通讯指令: COMParator: MODE {IDENtical, INDEpendent} 仪器比较器有2种设置方式:

- 统一设置  $\bullet$
- 独立设置  $\bullet$

统一设置:所有通道的比较器上下限都使用 CH1 的设置。 独立设置:每个通道的比较器都独立设置。

#### 设置比较方式的步骤:  $\blacksquare$

- 第1步 进入<比较器设置>页面
- 第2步 使用光标键选择【方式】字段;
- 第3步 使用功能键选择

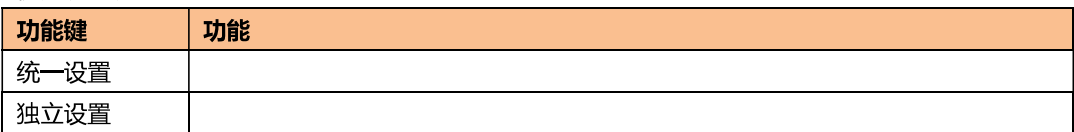

## 5.3.3 信号【输出】

```
通讯指令:COMParator:OUPTut {R+V,R+RV}
仪器比较器有 2 种信号输出方式:
```
- **ROK: VOK**  $\bullet$
- **ROK: RVOK**  $\bullet$

ROK: VOK 方式: Handler 将分别输出每个通道的 R 合格信号和 V 合格信号。 ROK: RVOK 方式: Handler 将分别输出每个通道的 R 合格信号和 RV 全合格信号。

#### 设置信号输出方式的步骤:  $\blacksquare$

- 第1步 进入<比较器设置>页面
- 第2步 使用光标键选择【输出】字段;
- 第3步 使用功能键选择

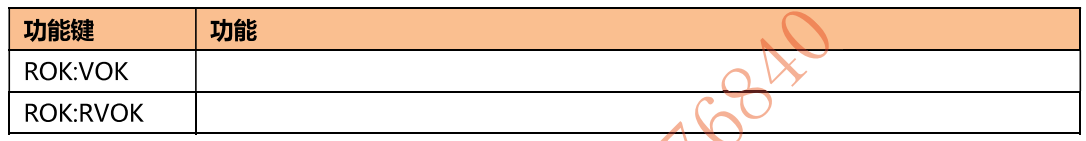

## 5.3.4 【下限】和【上限】设置

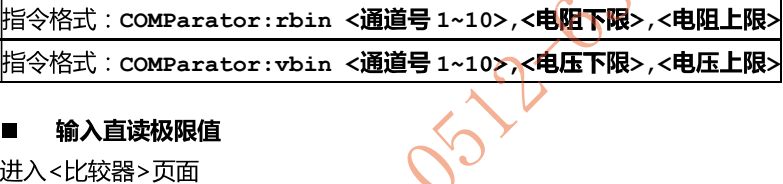

#### 输入直读极限值  $\blacksquare$

- 第1步 进入<比较器>页面
- 使用光标键选择【1】【下限】字段; 第2步
- 第3步 输入数据

比较器使用直读值进行比较,需要使用功能键选择单位。

- 第4步 使用光标键选择【1】【上<mark>限】字段;</mark>
- 第5步 输入数据
- 第6步 重复 2~5 完成其它档的数据输入。

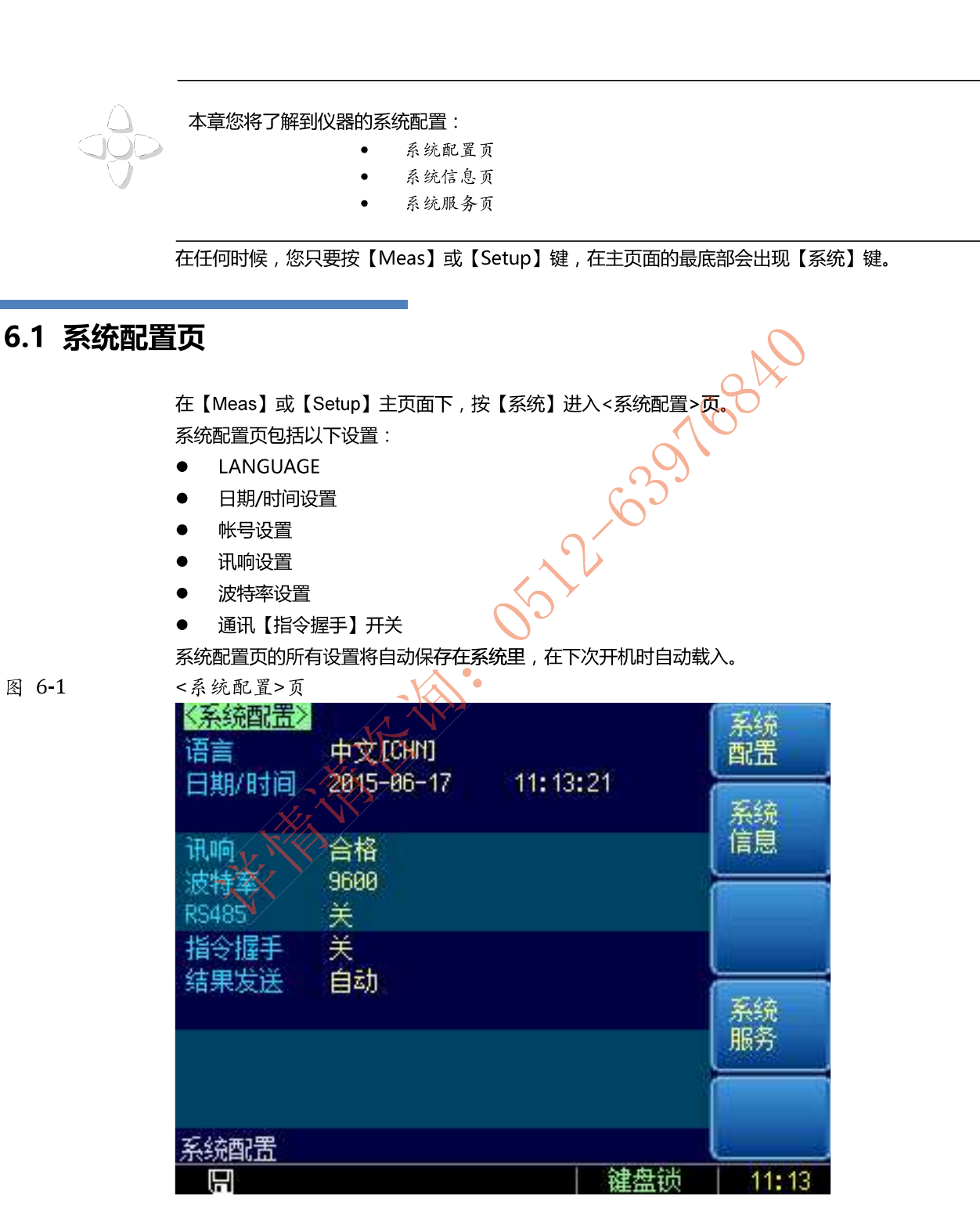

6. 系统配置

## 6.1.1 更改系统语言【LANGUAGE】

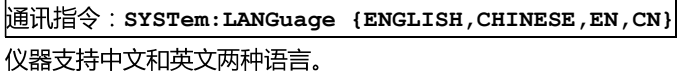

#### $\blacksquare$ 更改语言的步骤

- 第1步 进入<系统配置>页面
- 第2步 使用光标键选择【LANGUAGE】。
- 使用功能键洗择语言: 第3步

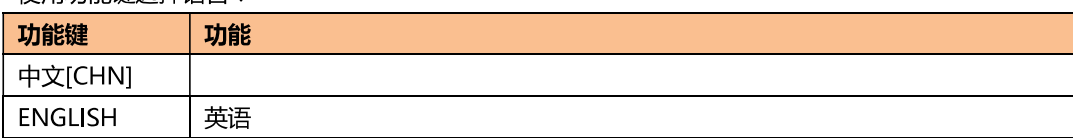

## 6.1.2 修改日期和时间

仪器使用 24 小时时钟。

- 更改日期:  $\blacksquare$
- 第1步 进入<系统配置>页面
- 第2步 使用光标键选择【日期】字段。
- 第3步 使用功能键设置日期:

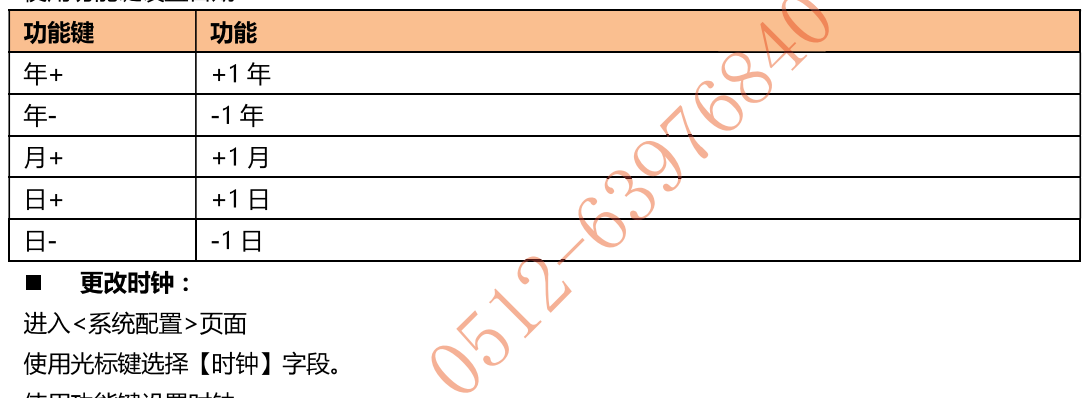

#### $\blacksquare$ 更改时钟 :

- 第1步 进入<系统配置>页面
- 第2步 使用光标键选择【时钟】字段。
- 第3步 使用功能键设置时钟:

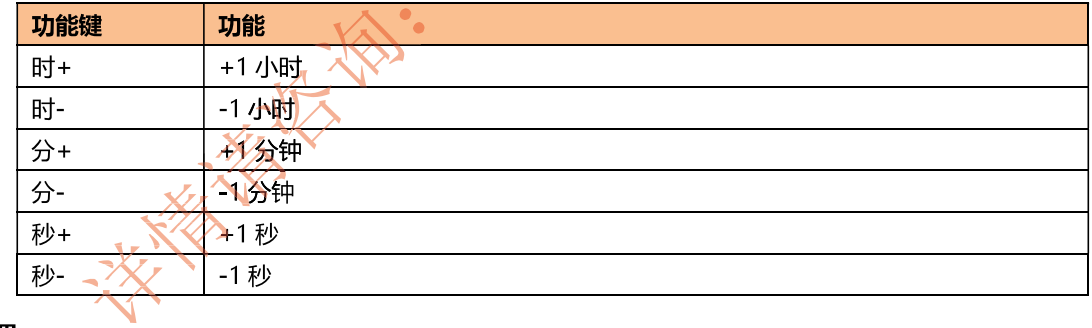

## 6.1.3 帐号设置

仪器有两种用户模式供选择:

- 管理员 除了【系统服务】页外, 其它功能都对管理员开放, 并且管理员设置的参数在延时 5  $\bullet$ 秒后保存在系统存储器中,便于下次开机后加载。
- 用户 除了【系统服务】、【文件】页外,其它功能用户可以操作,用户修改的数据在下次开机后 恢复为管理员设置的值。
- 更改帐号:  $\blacksquare$
- 第1步 讲入<系统配置>页面
- 第2步 使用光标键选择【帐号】字段。
- 第3步 使用功能键更改:

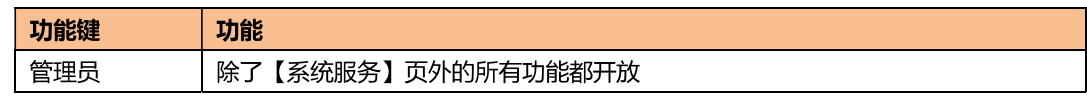

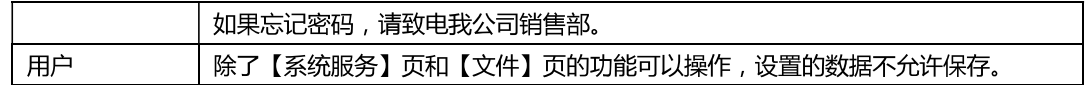

## ■ 管理员密码设置:

- 第1步 进入<系统配置>页面
- 第2步 使用光标键选择【帐号】字段。
- 第3步 **使用功能键洗择:**

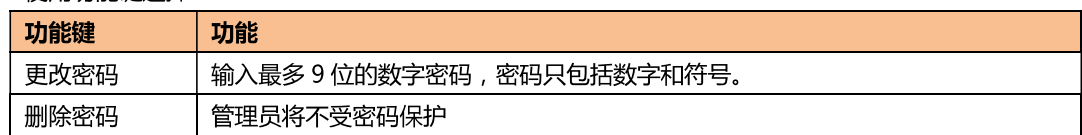

## 6.1.4 【讯响】设置

通讯指令: COMParator: BEEP {OFF, GD, NG}

讯响设置允许合格讯响、不合格讯响或关闭讯响。

#### 设置讯响  $\blacksquare$

- 第1步 进入<系统配置>页面
- 第2步 使用光标键选择【讯响】字段;
- 估田功能健洪择 第3步

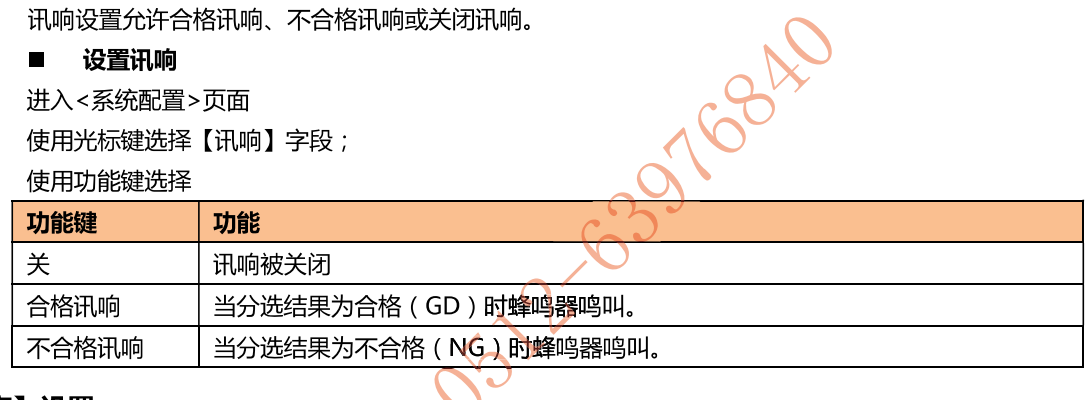

#### 【波特率】设置  $6.1.5$

仪器内置 RS-232 接口, 仪器在感测到 RS-232 接口有信号变换后, 就立即按设定的波特率与主机通讯, 同时键盘被锁定。

为了能正确通讯,请确认波特率设置正确,上位机与仪器的波特率不同将无法正确通讯。

仪器 RS-232 使用SCPI 语言进行编程。

- RS-232 配置如下 \\
	- 数据位: 8位
	- $\bullet$  / 停止位: 1位
	- 奇偶校验: 无
	- 波特率:可配置

## 设置波特率:

- 第1步 进入<系统配置>页面
- 使用光标键选择【波特率】字段; 第2步
- 使用功能键选择 第3步

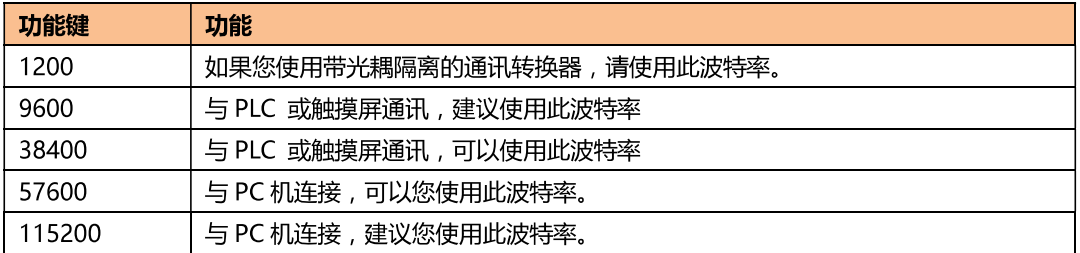

## 6.1.6 通讯【指令握手】开关

仪器支持 RS232 指令握手。

指令握手打开后,主机发送给仪器的所有指令都将原样返回给主机,之后才返回数据。

指令握手关闭后,主机发送给仪器的指令将被立即处理。

设置指令握手的步骤:

- 第1步 进入<系统配置>页面
- 第2步 使用光标键选择【指令握手】字段;
- 使用功能键选择 第3步

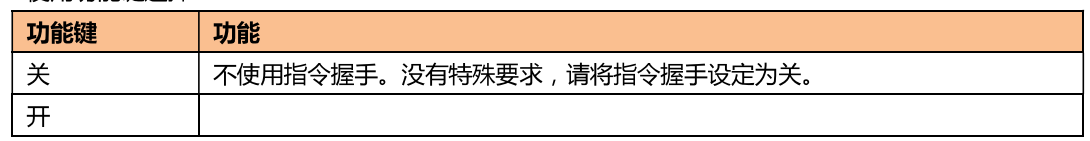

## 6.2 系统信息页

按【Meas】或【Setup】进入主页面,在最底部的任务栏里按《系统】键,进入<系统配置>页,按功 能键选择【系统信息】。  $\Omega$ 

系统信息页没有用户可配置的选项。

图 6-2

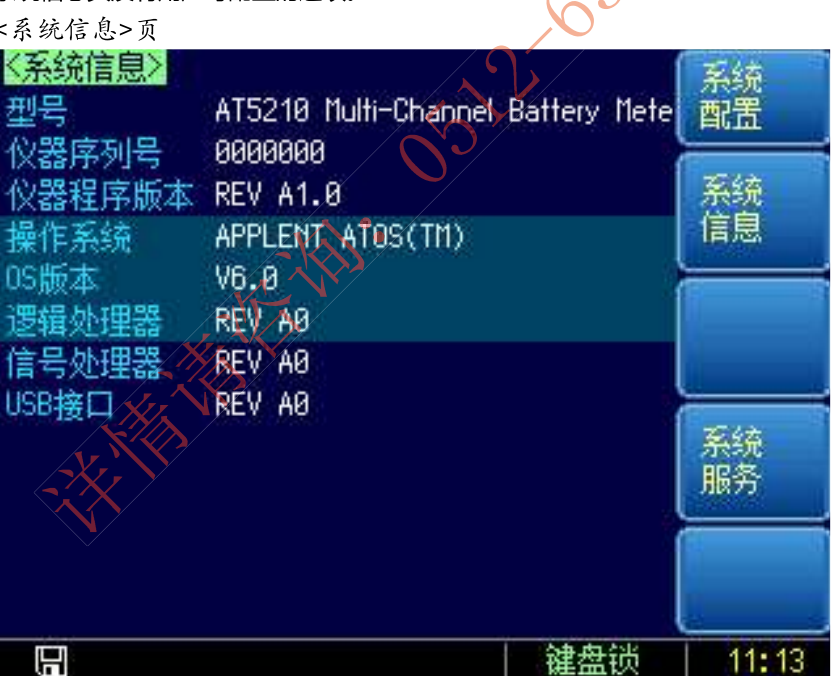

# 7.处理机 (Handler)接口

您将了解到以下内容:

- 接线端
- 如何连接和接口原理图

仪器为用户提供了功能齐全的处理机接口,该接口包括了 10 通道分选输出、EOC (测试完成信号) TRIG (外部触发启动) 输入等信号。通过此接口, 仪器可方便的与用户系统控制组件完成自动控制功 能。

## 7.1 接线端子与信号

图 7-1

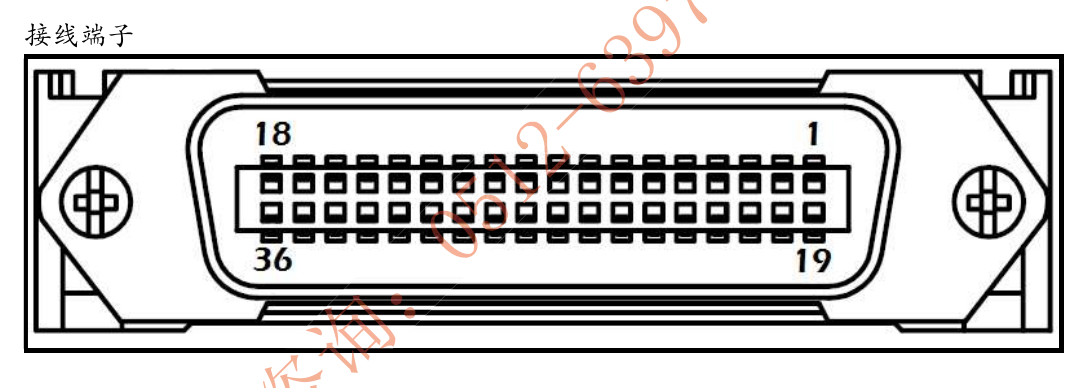

输出端(所有信号都为低有效) 给中沙引脚完立

表 7-1

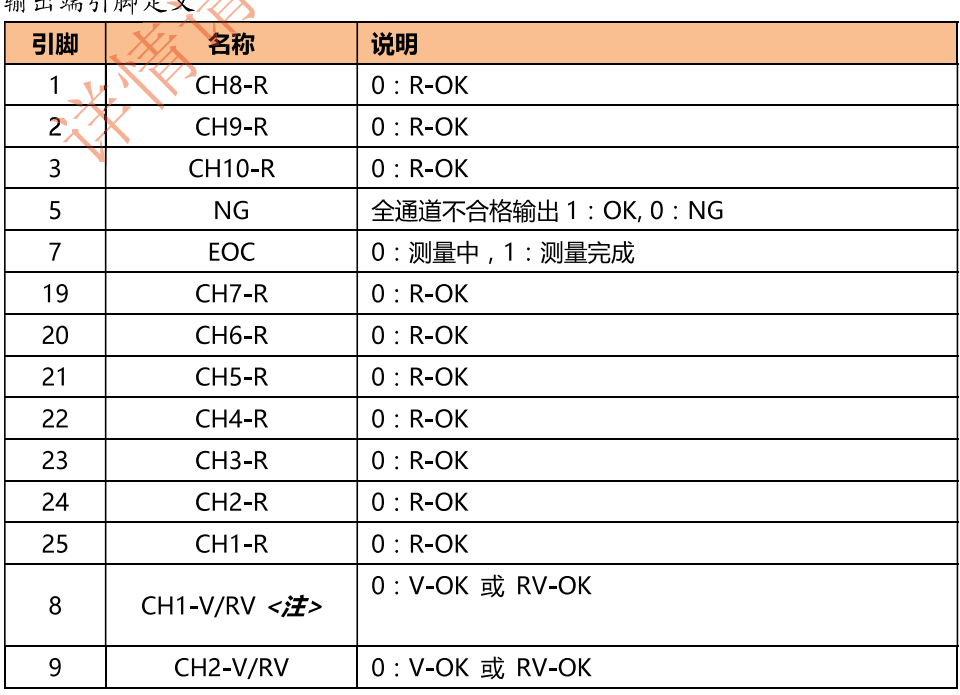

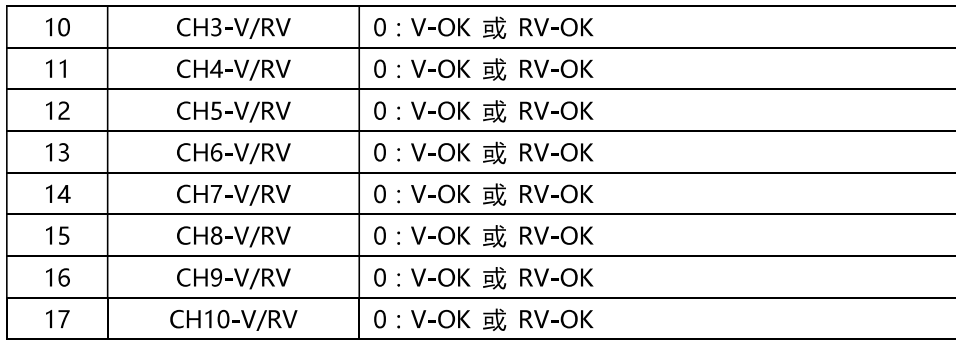

<注>:P8~P17V/RV 为可配置引脚,可配置为V-OK 或 RV-OK(R+V全合格)方式,请参考比较 器章节。

输入端  $\blacksquare$ 

表 7-2

输入端引脚定义

| $\sim$ $\sim$ $\sim$ $\sim$ $\sim$ |     |                                        |
|------------------------------------|-----|----------------------------------------|
| 引脚                                 | 名称  | 说明                                     |
| 18                                 | 触发输 | 触发输入端<br>内部内置 0.25W,499 <u>Q限流电</u> 阻。 |
|                                    |     |                                        |

## 电源端

表 7-3

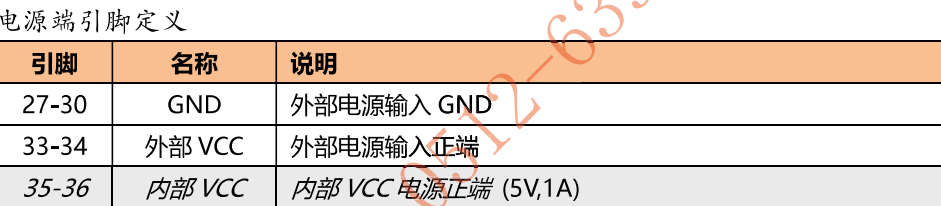

## 7.2 连接方式

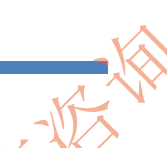

使用外部电源 (推荐)  $\blacksquare$ 请将外部电源同时接入以下引脚: VCC: 33-34脚 GND: 27-30脚 内部电源 35-36: 浮空。

使用内部电源

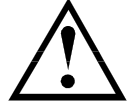

 $\blacksquare$ 

在未知或不确定功率的场合,不可使用内部电源,否则仪表将无法正常工作。 在已知小功率应用场合,您可以使用内部电源工作,但可能会使仪器的抗干扰能力变差。

```
内部电源: 5V 最大 1A。
使用内部电源,同时接入以下引脚:
VCC (5V): 34-35
GND:
         27 - 30
```
■ 电气参数

 $+3.3V - 35VDC$ 申源要求: 输出信号: 内置上拉电阻的集电极输出。达林顿驱动。低电平有效。

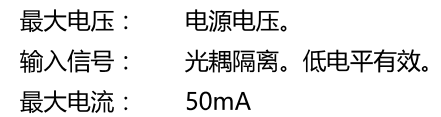

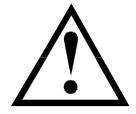

注意:为了避免损坏接口,电源电压勿超出电源要求。 为了避免损坏接口,请在仪器关闭后接线。 输出信号可以控制信号和小功率继电器(仪器内部已集成反向能量释放二极管)。但对于大功率继电 器请不要使用内部电源。

## 图 7-2

输入端原理图  $\blacksquare$ 

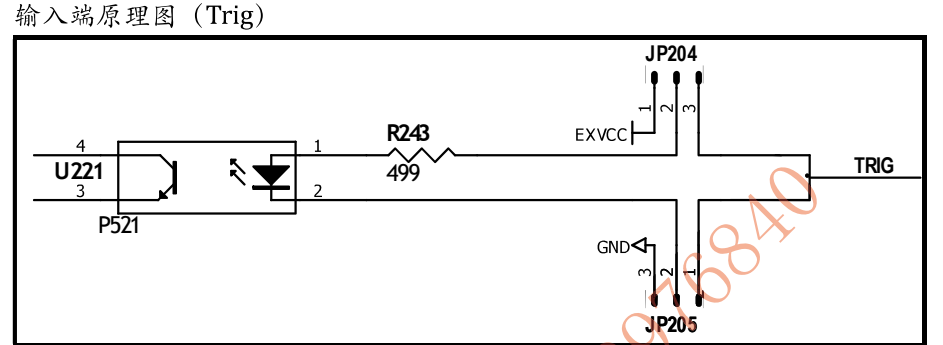

图中: JP204 和 JP205 出厂配置为 1-2 短接。触发信号为上升沿触发。 如果触发信号使用下降沿触发,请将 JP204 和 JP205 都设置为 2-3 短接,同时外部 VCC 可以浮空。

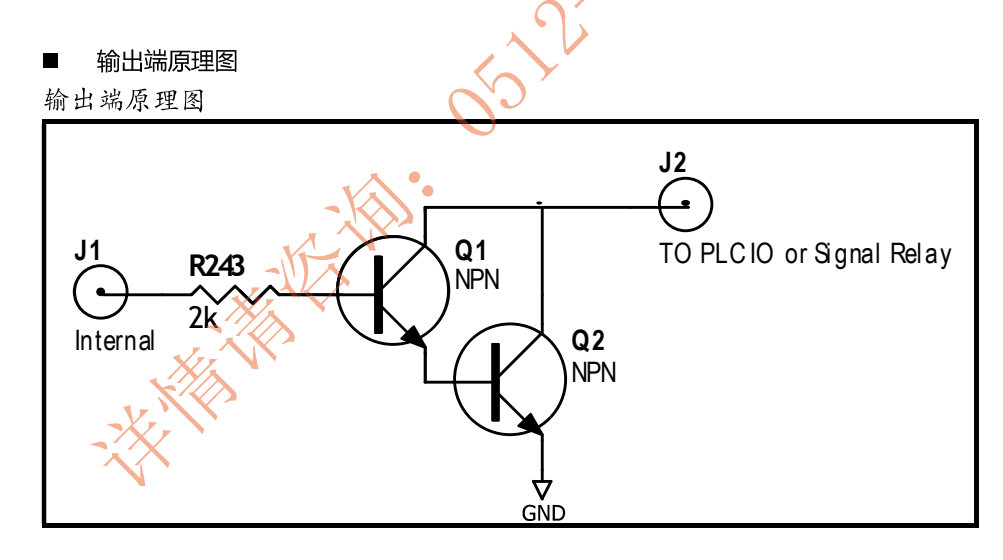

图 7-3

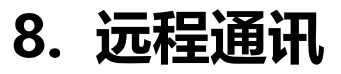

#### 您将了解到以下内容:

- 介绍 RS 232 接口
- RS-232 连接。
- 选择波特率。
- 软件协议。

仪器使用 RS-232 接口 (标准配置) 与计算机进行通信, 完成所有仪器功能。通过标准 SCPI 命令, 用 户还可以方便地编制各种适合自身的采集系统。

## 8.1 RS-232C

RS-232 是目前广泛采用的串行通讯标准, 也称为异步串行通讯标准, 用于实现计算机与计算机之间、 计算机与外设之间的数据通讯。RS为"Recommended Standard"(推荐标准)的英文缩写, 232 是 标准号,该标准是美国电子工业协会(EIA)1969年正式公布的标准,它规定每次一位地经一条数据线传 送。

大多数串行口的配置通常不是严格基于 RS-232 标准: 在每个端口使用 25 芯连接器 ( 现在的计算机基 本使用9芯连接器)的。最常用的 RS-232 信号如表所示:

表 8-1 RS-232 标准的最小子集

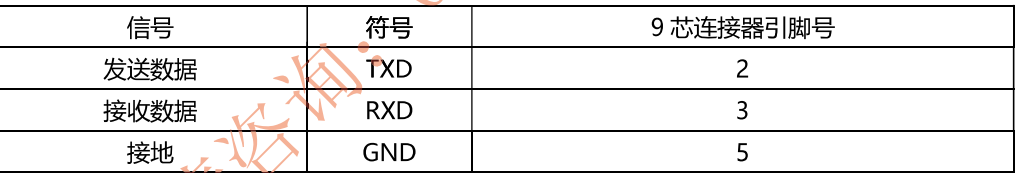

## 8.1.1 RS232C 连接

RS-232 串行接口可以和控制器(例如:个人电脑或工控机)的串行接口通过直通 DB-9 电缆进行互连。

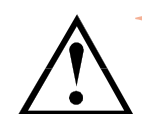

德可以直接制作或向安柏仪器格式购买9芯直通电缆。

注意: 仪器无法使用 null modem 电缆。

用户自制的3线电缆应注意:

后面板上 RS-232 接口

· 使用 PC 机自带的 DB9 端口, 可能要将计算机端的 DB-9 连接器 (针) 的 4-6, 7-8 短接

图 8-1

5. 4 3 2 1 9 8 7 6 建议: 为避免电气冲击, 在插拔连接器时, 请关闭仪器电源。

## 仪器默认的通信设置:

传输方式: 含起始位和停止位的全双工异步通讯

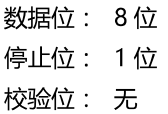

## 8.2 握手协议

由于仪器使用了 RS-232 标准的最小子集, 不使用硬件握手信号, 因此为了减小通讯中可能的数据丢失 或数据错误的现象, 仪器可启用软件握手, 高级语言软件工程师应严格按以下握手协议, 进行计算机 通讯软件的编制:

- 仪器命令解析器只接受 ASCII 格式, 命令响应也返回 ASCII 码。  $\bullet$
- 主机发送的命令串必须以 NL('\n')为结束符, 仪器命令解析器在收到结束符后才开始执 行命令串。
- (仪器可设置指令握手:仪器在每接受到─个字符后,立即<mark>将该字符回送给主机,主机只</mark> 有接收到这个回送字符后才能继续发送下一个字符。

提示: 如果主机无法接受到仪器返回的数据, 您可以使用以下方法来试图解决:

- 1. 软件握手被关闭,请参考仪器<系统设置>页将其开启。
- 2. 串行口连接故障,请查看电缆连接。
- 3. 计算机端高级语言程序通信格式错误。请试着检查串行口端口号、通信格式是否正确以 及波特率是否和仪器设置的相同。
	- 4. 如果仪器正在解析上次命令,主机也无法接受到仪器的响应,请稍候再试。
	- <问题仍无法解决,请立即咨询安柏仪器技术工程师>

#### 8.3 SCPI 语言

 $\downarrow$ 

SCPI-Standard Commands for Programmable Instruments (可程控仪器标准命令)是安柏仪器采 用的一种用于测试仪器的通用命令集。SCPI 亦称为 TMSL-Test and Measurement System Language (测试系统语言)由Agilent Technologies 根据 IEEE488.2 扩展开发,至今已被测试设备制造商广泛 采用。

参见:

仪器内置命令解析器负责用户各种命令格式解析。由于命令解析器依据 SCPI 协议, 但并不完 全与 SCPI 一致, 请开始工作之前仔细阅读"SCPI 命令参考"一章。

9.SCPI 命令参

### 本章包括以下几方面的内容:

- 命令解析器–––了解命令解析器的一些规则。
- 命令语法——命令行的书写规则
- 杳询语法 -- 查询命令的书写规则
- 查询响应 -- 查询响应的格式
- 命令参考

本章节提供了仪器使用的所有的 SCPI 命令, 通过这些 SCPI 命令, 可以完全控制仪器所有功能。

## 9.1 命令串解析

例如:

主机可以发送一串命令给仪器,仪器命令解析器在捕捉到结束符(\m)或输入缓冲区溢出后开始解析。 合法的命令串:

AAA:BBB CCC:DDD EEE::FFF

仪器命令解析器负责所有命令解析和执行,在编写程序前您必须首先对其解析规则有所了解。

## 9.1.1 命令解析规则

- 1. 命令解析器只对 ASCII 码数据进行解析和响应。
- 2. SCPI 命令串必须以 NL('\n' ASCII 0x0A)为结束符,命令解析器在收到结束符后或缓冲 区溢出才开始执行命令串。
- 如果指令握手打开,命令解析器在每接受到一个字符后,立即将该字符回送给主机,主  $\mathbf{R}$ 机只有接收到这个回送字符后才能继续发送下一个字符。
- 命令解析器在解析到错误后,立即终止解析,当前指令作废。  $4.$
- <del>7.命令解析</del>器在解析到查询命令后,终止本次命令串解析,其后字符串被忽略。 5.
- 命令解析器对命令串的解析不区分大小写。 65

命令解析器支持命令缩写形式,缩写规格参见之后章节。  $\mathbf{r}_{\mathbf{y}}$ 

## 9.1.2 符号约定和定义

本章使用了一些符号,这些符号并不是命令树的一部分,只是为了能更好的对命令串的理解。

- 尖括号中的文字表示该命令的参数  $\leftrightarrow$
- $\Box$ 方括号中的文字表示可选命令
- 当大括号包含几个参数项目时,表示只能从中选择一个项目。  $\{\}$
- 参数的缩写形式放在小括号中。  $( )$
- 大写字母 命令的缩写形式。

## 9.1.3 命令树结构

对 SCPI 命令采用树状结构的,可向下三级 (注: 此仪器的命令解析器可向下解析任意层), 在这里最 高级称为子系统命令。只有选择了子系统命令,该其下级命令才有效, SCPI 使用冒号(:)来分隔高级 命令和低级命令。

图 9-1 命令树结构

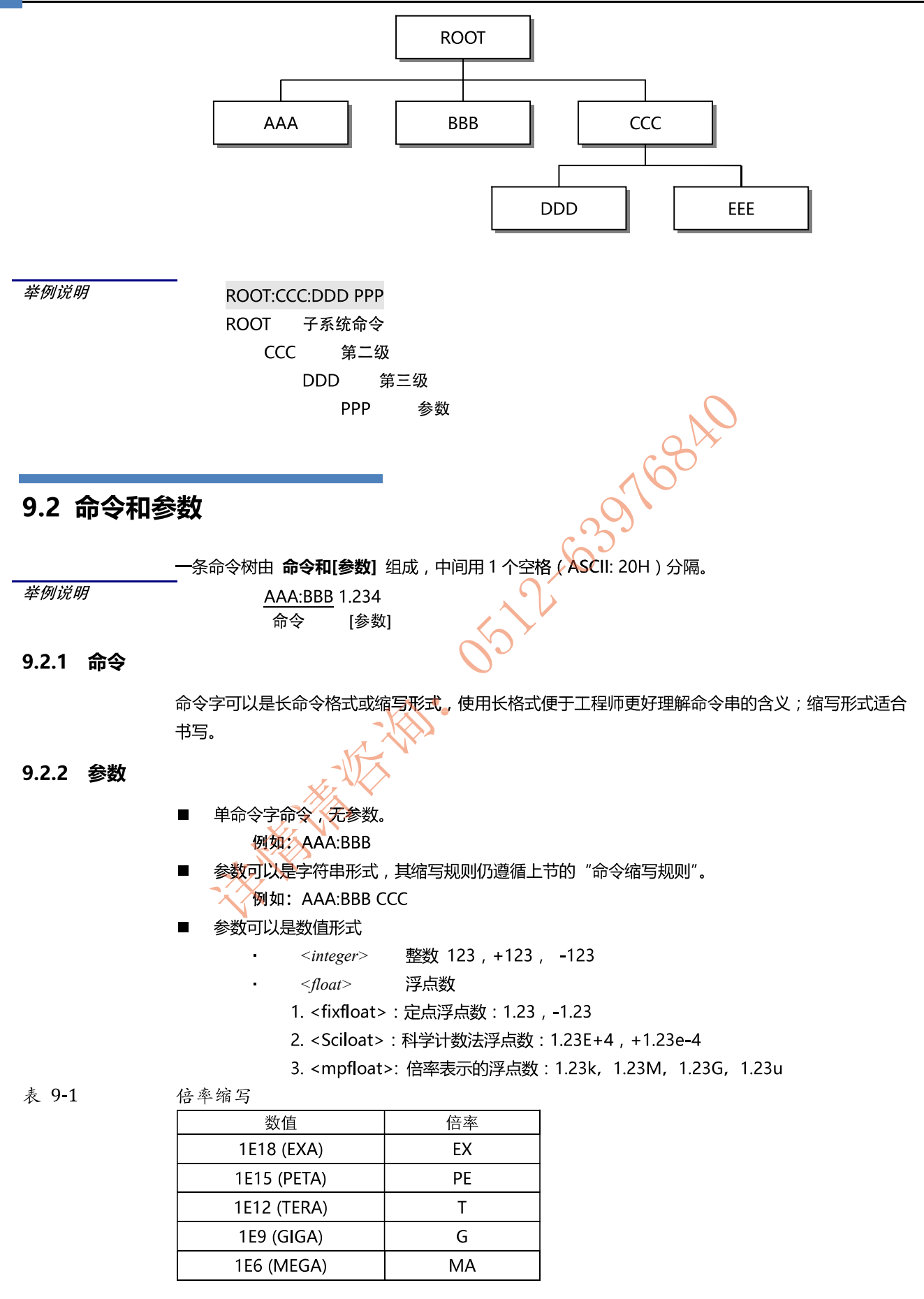

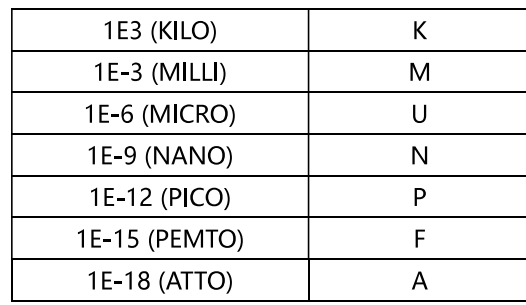

 $\mathcal{L}$ 

提示: 倍率不区分大小写, 其写法与标准名称不同。

9.2.3 分隔符

仪器命令解析器只接受允许的分隔符,除此之外的分隔符命令解析器将产生"Invalid separator(非法 分割符)"错误。这些分隔符包括:

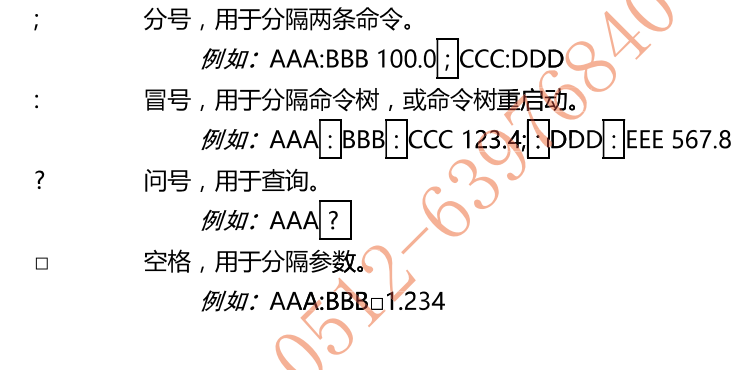

9.3 命令参考

所有命令都是按子系统命令顺序进行解释,下面列出了所有子系统

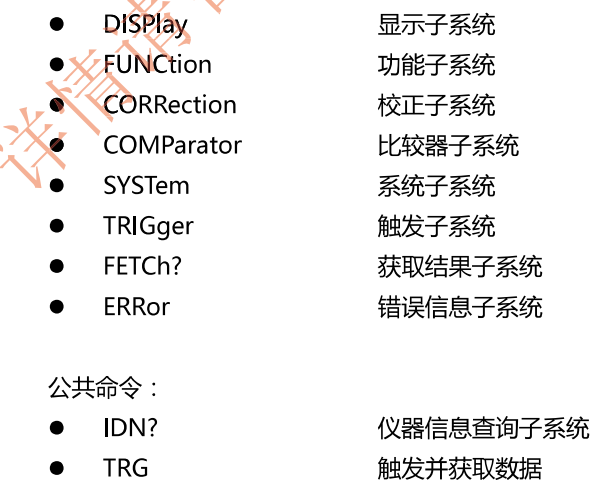

## 9.4 DISPlay 显示子系统

图 9-2

DISPlay 子系统可以用来切换不同的显示页面或在页面提示栏上显示一串文本。 DISPlay 子系统树

#### 36 AT5210 用户手册

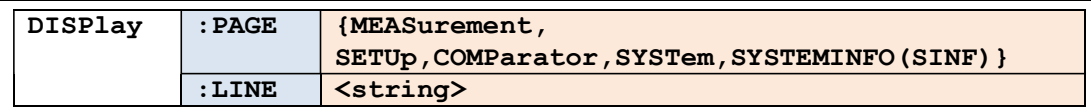

## 9.4.1 DISPlay:PAGE

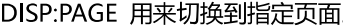

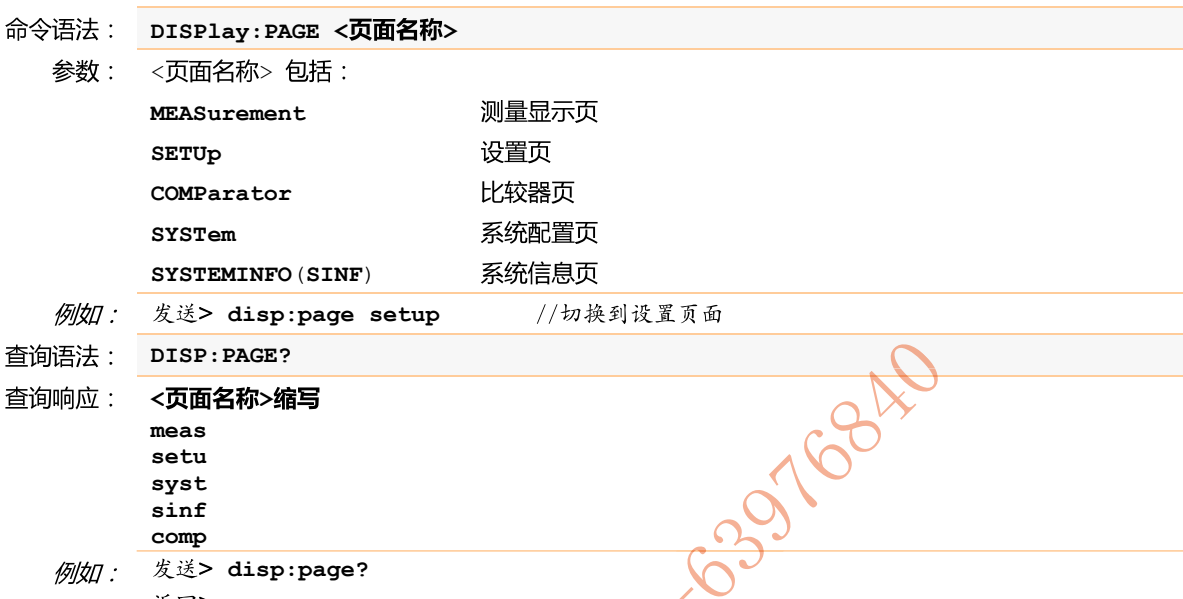

sinf comp 发送> disp:page? 例如: 返回> meas

## 9.4.2 DISP:LINE

DISP:LINE 用来在页面底部的提示栏显示一串文本。文本最多可以显示 30 个字符。

€

- 命令语法: DISPlay:LINE <string>
	- 参数: <string> 最多 30 个字符\
	- DISP:LINE "This is a Comment."

## 9.5 FUNCtion 子系统

图 9-3

## FUNCtion,子系统树

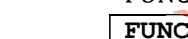

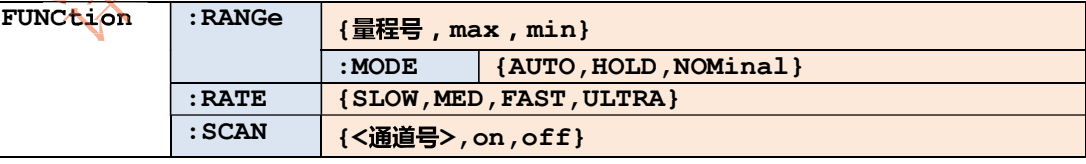

使用 FUNCtion 子系统设置的参数, 仪器将不会保存在系统中, 下次开机需要重新设置。

## 9.5.1 FUNCtion:RANGe

## FUNC:RANG 用来设置量程方式和量程号

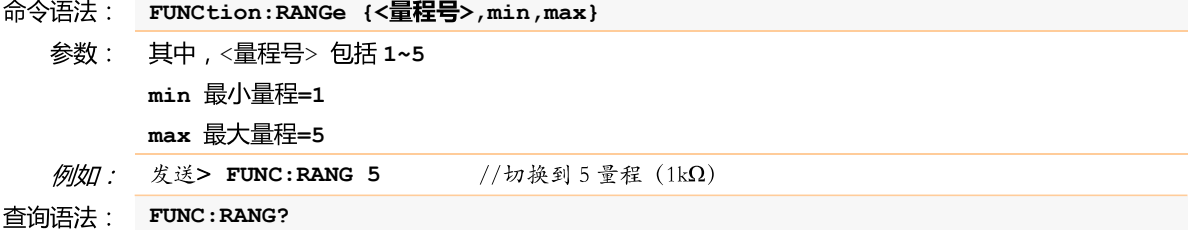

查询响应: 量程号 1~5 发送> FUNC:RANGE? 例如: 返回> 5

## 9.5.2 FUNCtion:RATE

FUNC:RATE 用来设置测试速度。

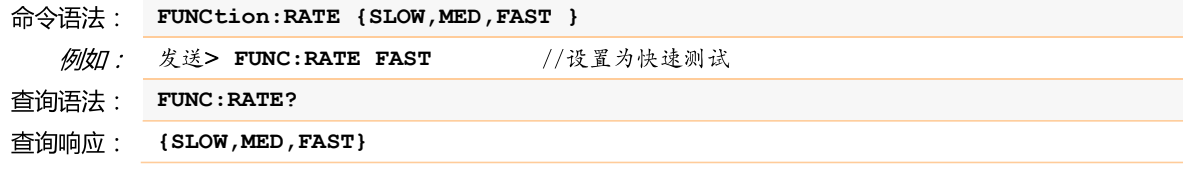

## 9.5.3 FUNCtion:SCAN

FUNC:SCAN 用来设置通道扫描方式和单路测试通道号。

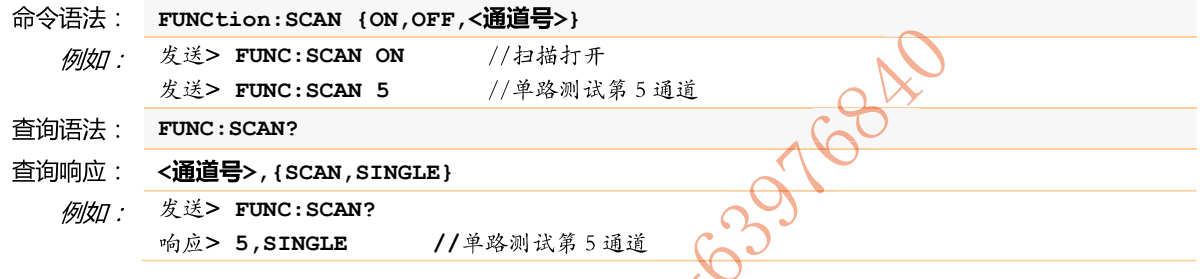

## 9.6 COMParator 子系统

使用 COMParator 子系统设置的比较器参数,会被保存在系统中便于开机使用。 COMP子系统用来设置比较器参数。

图 9-4

COMParator 子系统树 へく

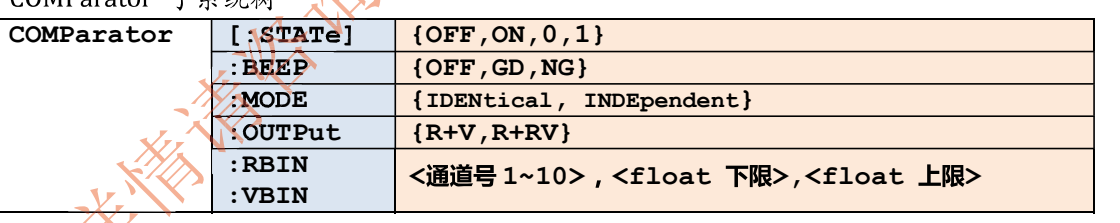

## 9.6.1 COMParator[:STATe]

COMP[:STATe] 用来打开或关闭比较器。

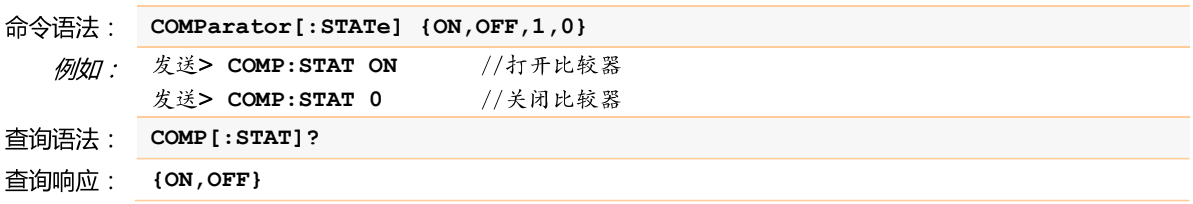

## 9.6.2 COMParator:MODE

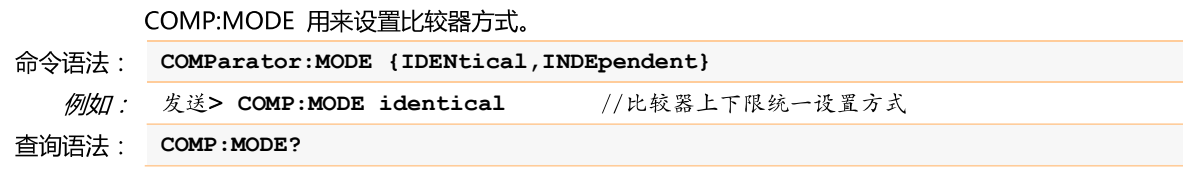

```
查询响应:
         {identical, independent }
```
## 9.6.3 COMParator:OUTPut

COMP:OUTPut 用来设置 Handler 信号输出方式。

- COMParator:OUTPut {R+V,R+RV} 命令语法:
	- 发送> COMP:OUTP R+RV 例如:
- COMP:OUTP? 查询语法:
- 查询响应: r+rv

## 9.6.4 COMParator:RBIN

COMP:RBIN 用来设定指定通道的电阻上下限。

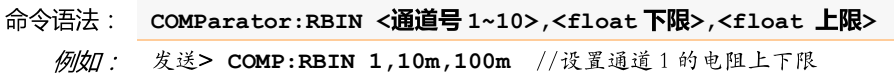

- 查询语法: COMP: vbin? <通道号 1~10>
- 查询响应: <scifloat>,<scifloat>
- 发送> COMP:RBIN? 1 例如: 返回> +1.000000e-04,+1.000000e-05

## 9.6.5 COMParator:VBIN

COMP:VBIN 用来设定指定通道的电压上下限。

- COMParator:VBIN <通道号1~10>,<float 下限>,<float 上限>
	- 例如: 发送> COMP:VBIN 1,10m,100m //设置通道1的电压上下限
- 查询语法: COMP: vbin? < 通道号 1~10>
- 查询响应: <scifloat>,<scifloat>
	- 发送> COMP:VBIN? 1 例如:
		- 返回> +3.500000e+00,+3.700000e+00

## 9.7 TRIGger 子系统

图 9-5

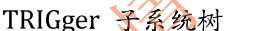

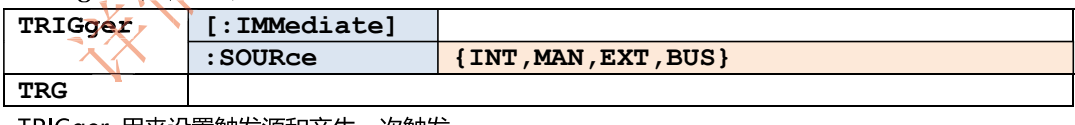

//Handler 输出为 ROK 和 RVOK

TRIGger 用来设置触发源和产生一次触发。

## 9.7.1 TRIGger[:IMMediate]

TRIG[:IMM] 在触发源设置为 BUS 时, 产生一次触发, 但不会返回触发测试的数据。如果要返回数据 需要使用 TRG 指令。

命令语法: TRIGger [IMMediate]

例如: 发送> TRIG //仪器测试一次后停止

## 9.7.2 TRIGger:SOURce

TRIG:SOUR 用来设置触发源。

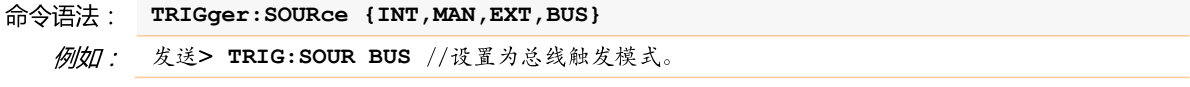

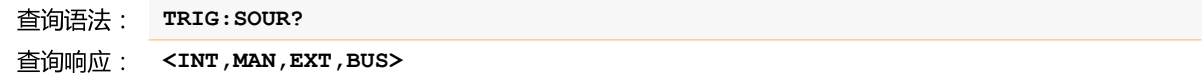

## 9.7.3 TRG

TRG 在触发源设置为 BUS 时, 产生一次触发, 并返回触发测试的数据。

TRG <channel no> 命令语法:

> 发送> TRG 3 //仪器测试通道 3 一次, 并返回通道 3 测试数据 例如: 返回> 03,+9.9651e+01, NG, +1.0000e+00, OK

## 9.8 FETCh? 子系统

FETCh?用来获取测试数据。使用该指令前,需要将<系统配置>页面下的【结果发送】字段设置为 **[FETCH].** 

图 9-6

查询语法: FETCh?

FETCh?

FETCh? 子系统树

查询响应:  $<$ R $>$ , {OK, NG},  $<$ V $>$ , {OK, NG}

> 发送> FETC? 例如:

> > 返回> +9.9651e+01,NG,+9.9481e-01,OK,+9.9575e+00,NG,+9.9481e-01,OK,+6.0212e-04, NG,+9.9575e+00,NG,+9.9331e-01,OK,+1.0025e+04,NG,+1.0008e+03,NG,+1.1139e+ 04,NG

## 9.9 SYSTem 子系统

SYSTem 子系统用来设置与系统相关的参数。

FETCh?指令将返回所有通道的测试数据。

SYSTem 子系统设置的数据将不会保存在仪器内部。

图 9-7

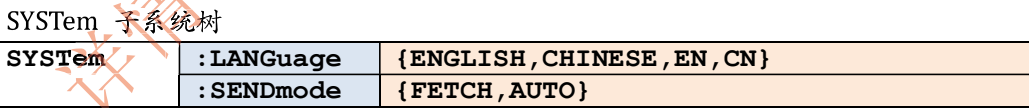

## 9.9.1 SYSTem:LANGuage

仪器语言设置。

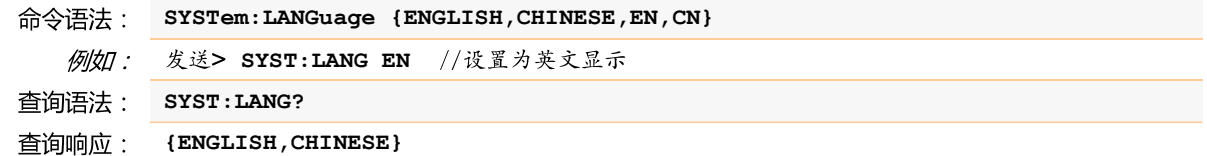

## 9.9.2 SYSTem:SENDmode

SYST:SEND 用来设置数据发送方式: 自动或是 FETCH 指令。

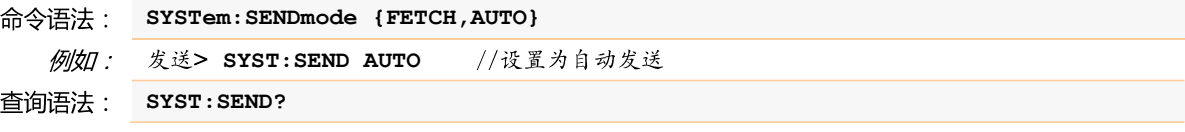

查询响应: {FETCH,AUTO}

## 9.9.3 SYSTem:DATAmode

SYST:DATA 用来设置数据发送的格式:全通道或是单通道数据。

- 命令语法: SYSTem:DATAmode {ALL, ONE}
	- 发送> SYST:DATA ONE //设置为单通道发送 例如:
- 查询语法: SYST:DATA?
- 查询响应:  ${ALL, ONE}$

## 9.10 CORRect 子系统

CORR 子系统用来完成--次短路校准。

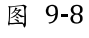

CORRect 子系统树

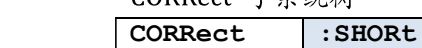

## 9.10.1 CORRect:SHORt

CORR:SHOR 完成一次短路校准,在发送指令前必须将测试端短路,

CORRect:SHORt 命令语法:

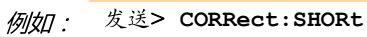

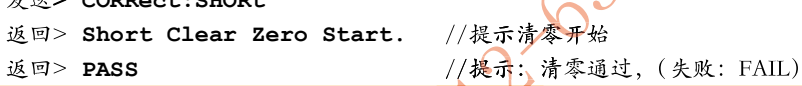

## 9.11 IDN? 子系统

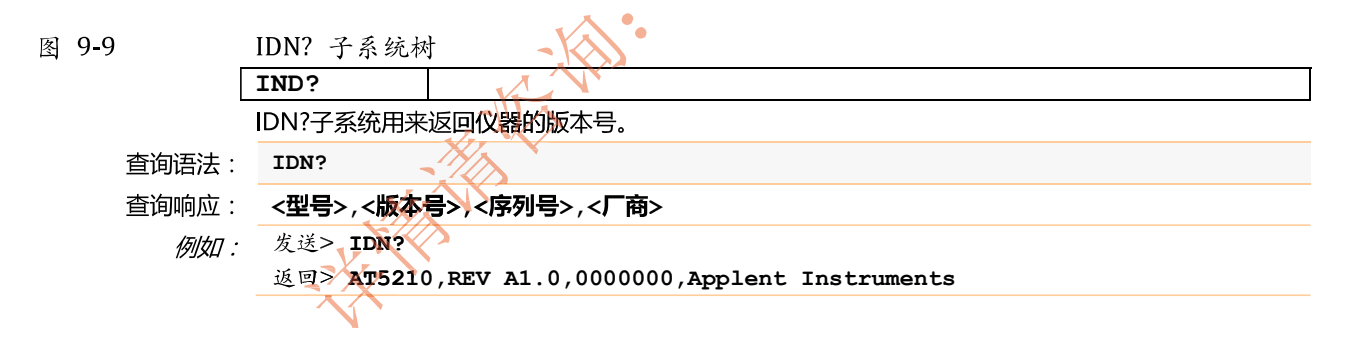

# 10. 规格

您将了解到以下内容: 技术指标。 一般规格。 外形尺寸。

#### 技术指标  $10.1$

下列数据在以下条件下测得: 温度条件: 23℃±5℃ 湿度条件: ≤65% R.H. 零值调整:测试前短路清零 预热时间: >60分钟 校准时间: 12个月 通道: CH1 测试速度:慢速

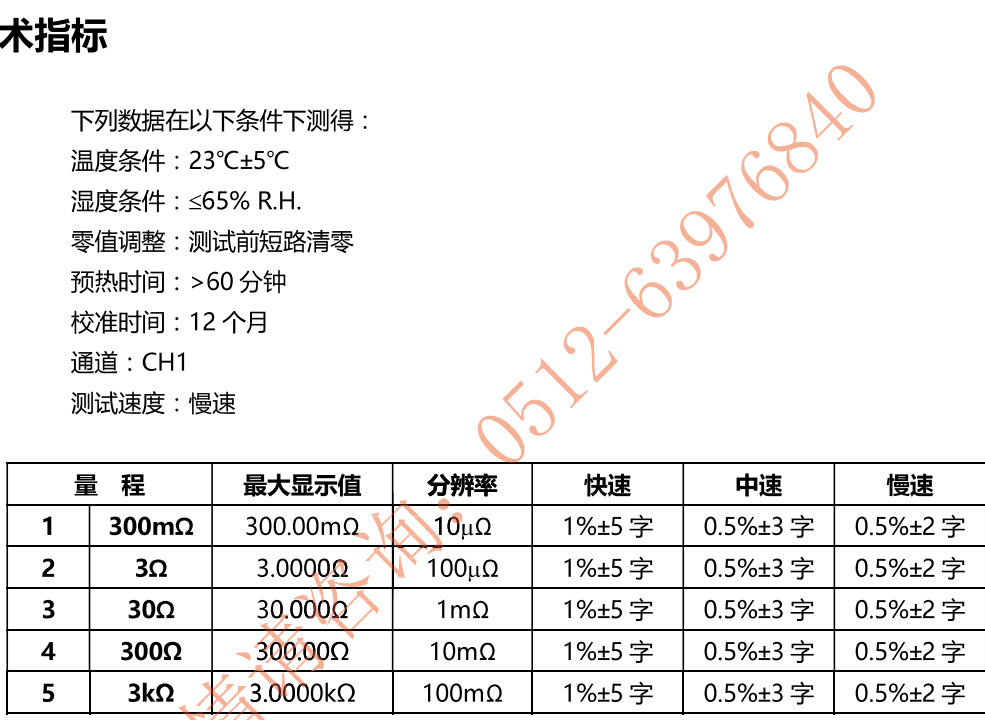

# 10.2 一般规格

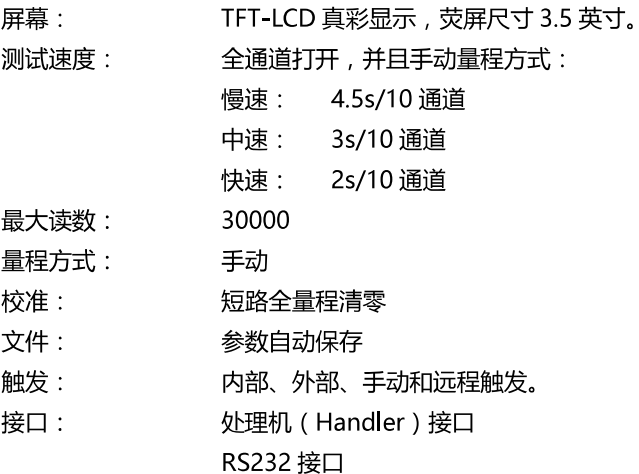

#### 42 AT5210 用户手册

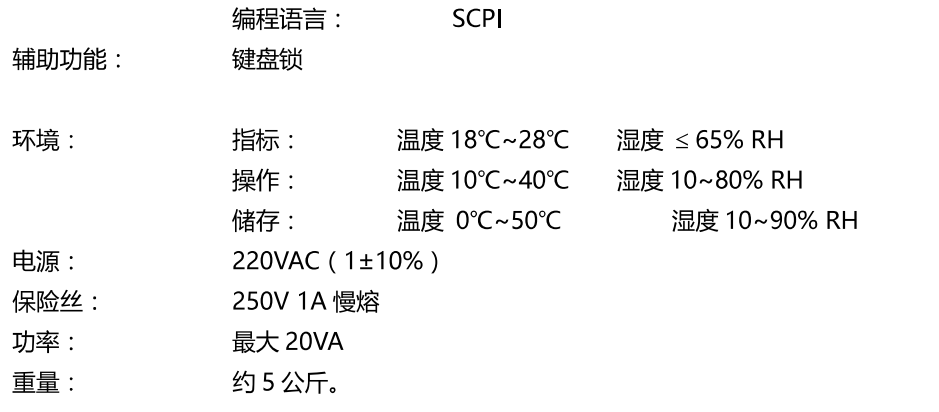

# 10.3 外形尺寸

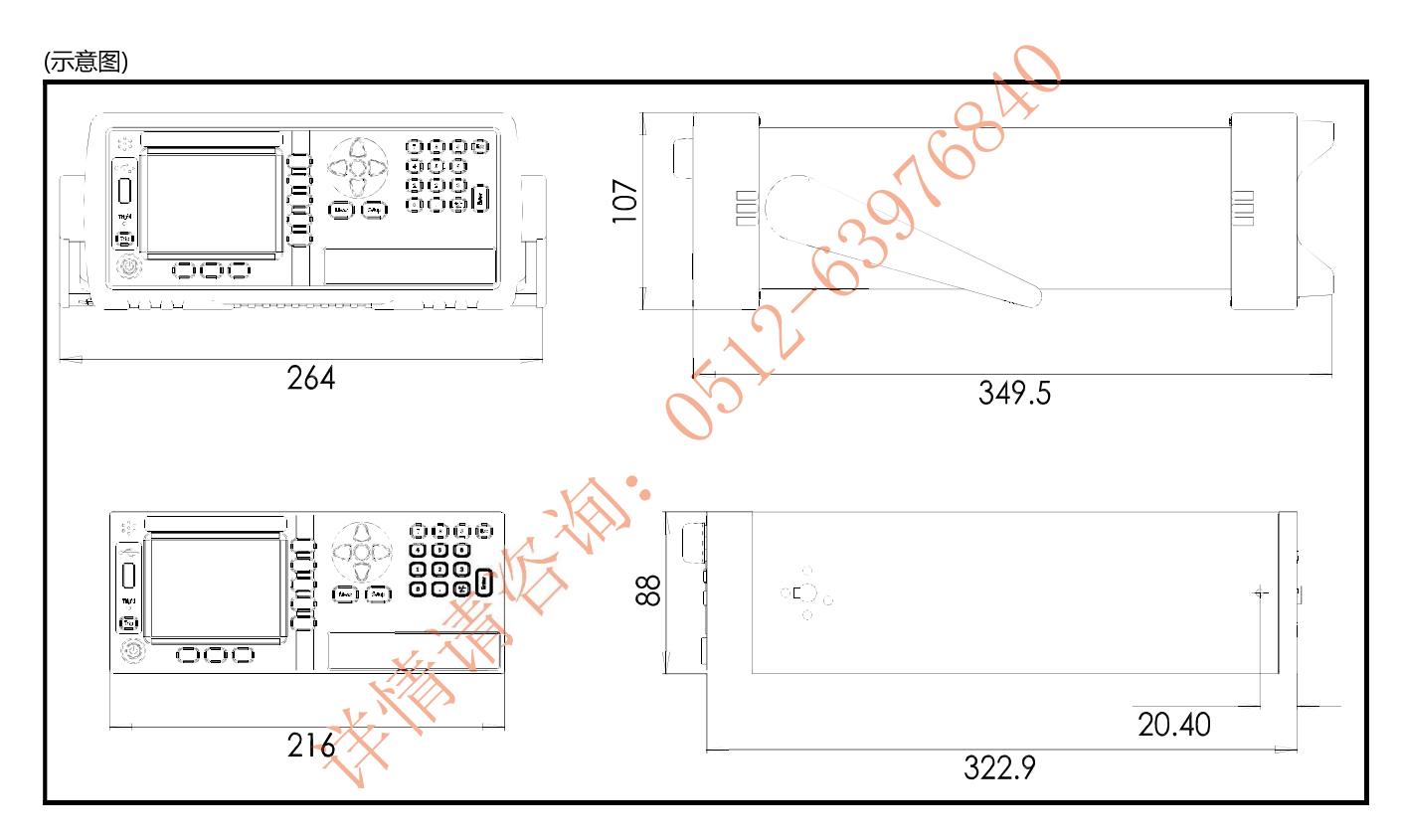

-AT5210 使用说明书-

简体中文版

©2005-2015 版权所有: 常州安柏精密仪器有限公司 Applent Instruments Ltd.